# *CUT Light* .**NET** UFL

User Function Library for email, Text, ini Files, Time Zones, SQL, Images, Text, Registry, Windows, Memory, Geo, Excel, Font, Web, HTML, Excel, etc.

**[www.MilletSoftware.com](http://www.milletsoftware.com/)**

**Version 6.4.9026** (July 2017)

By

Ido Millet

5275 Rome Court, Erie PA 16509 **[ido@MilletSoftware.com](mailto:ido@MilletSoftware.com)** (814) 825-6009

Disclaimer: These component and accompanying files are provided "as-is" by Ido Millet without assuming any responsibility for harm to computer systems, software, or data with which these files are used.

#### **Notes:**

All functions provided by this User Function Library are prefixed with '**ufl**'. To simplify the discussion, the user manual typically ignores that prefix.

The .NET version of the CUT Light UFL is compatible with most functions in the COM version, except for emailing functions. This version uses better emailing functions by **using saved emailing options within an ini file** and a **newer emailing component**.

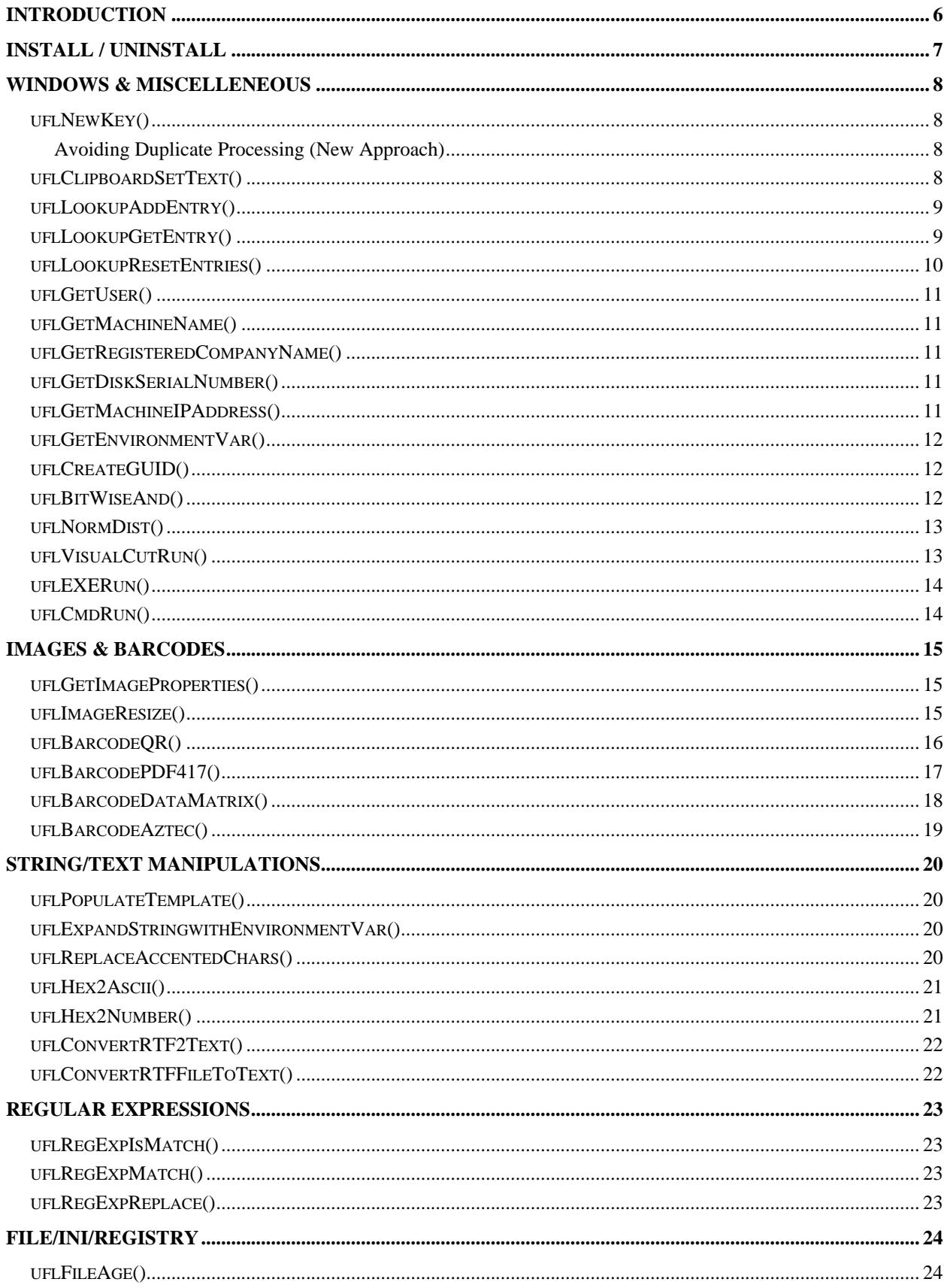

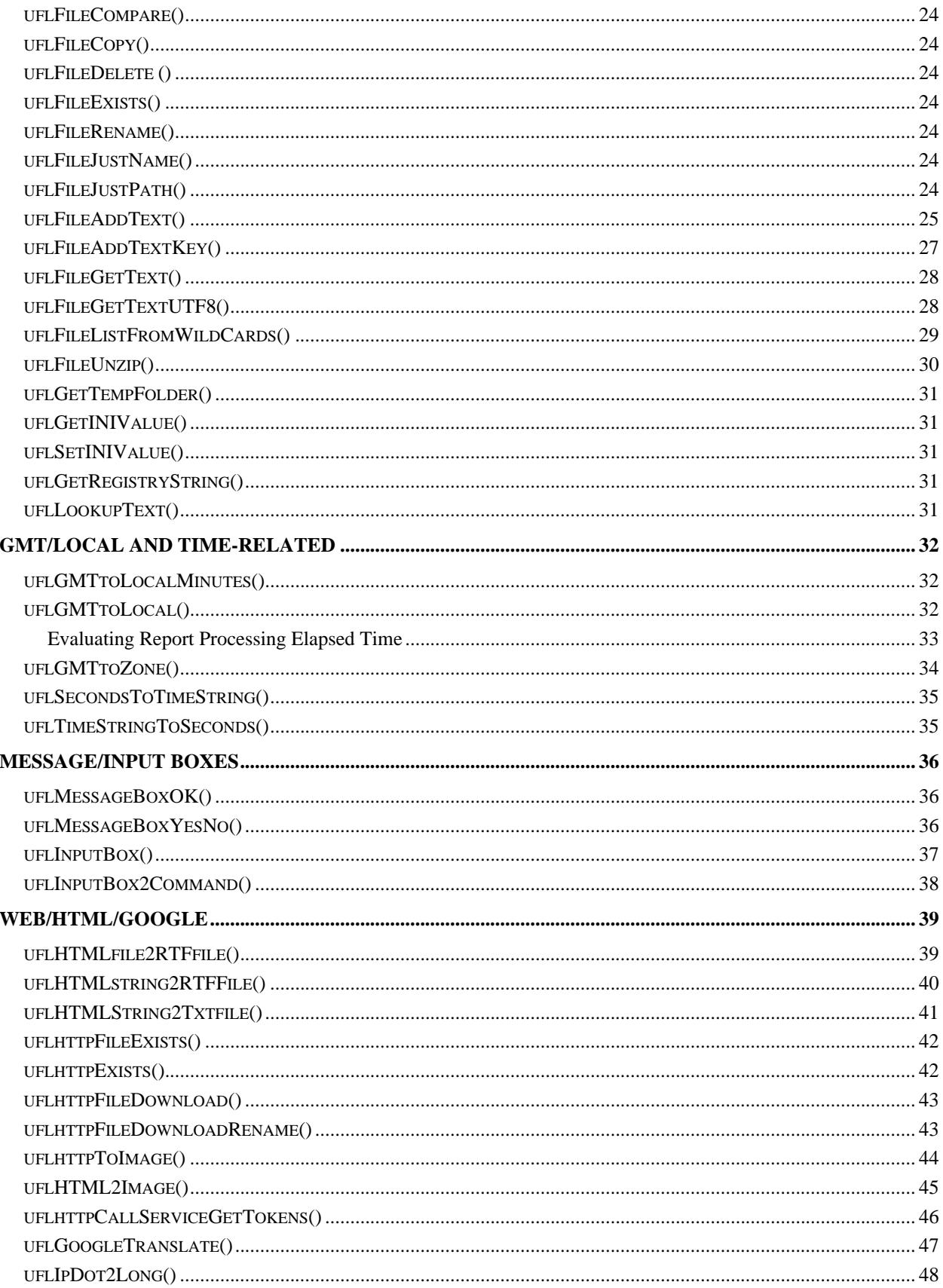

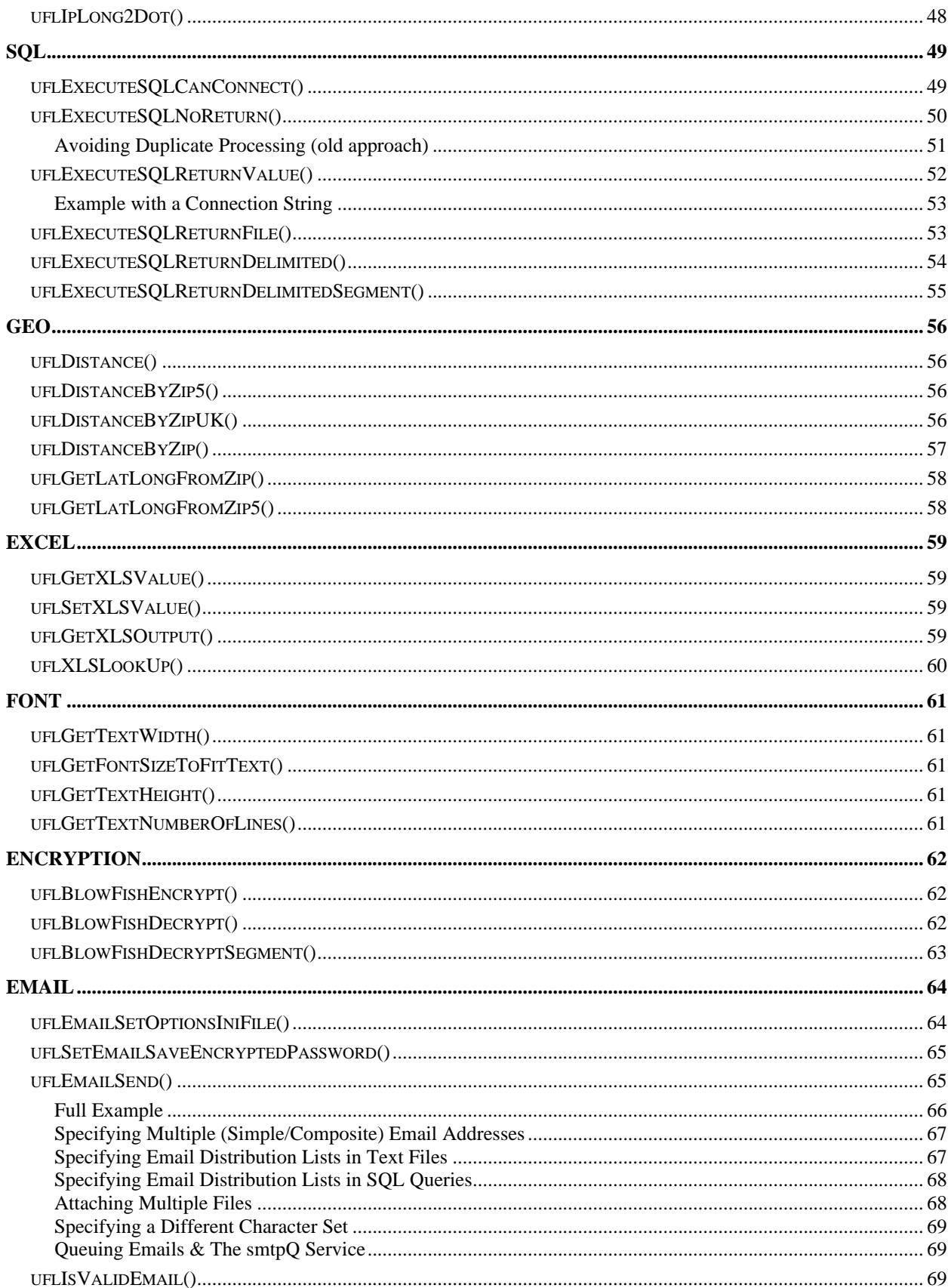

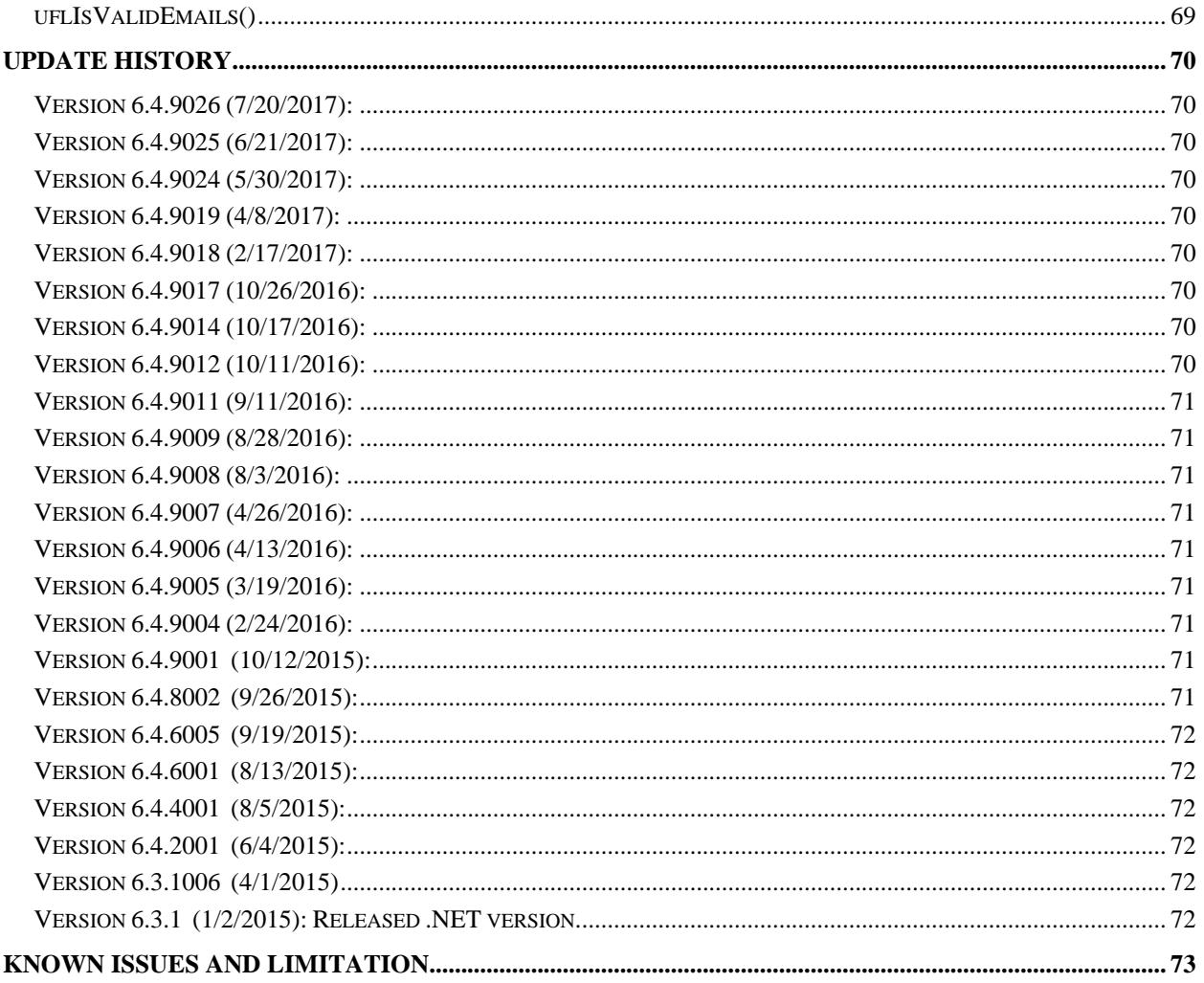

# <span id="page-5-0"></span>**Introduction**

*CUT Light* allows you to use functions within Crystal Report formulas to:

1. **E-mail** dynamic-content messages from within any section of a Crystal report via **SMTP** (used by e-mail clients such as Eudora, Outlook, Outlook Express, Netscape Messenger, Pegasus Mail, etc.).

A variety of options are supported including multiple recipients, CC Recipients, BCC recipients, and attachment files. These options can be specified by using the **EmailSet()** function call within a Crystal

formula and by appending more elements or more text via follow-up **EmailAdd()** function calls before triggering the email via an *EmailSend* function call.

# 2. **Append Content to Text Files**

Note: this can be used to take snapshots of information each time the report runs (for example, via Visual CUT scheduled processing). Another Crystal report can then use the text file as a data source for information across multiple snapshots.

# 3. **Read Content of Text/RTF/HTML Files**

Provide the file path & name as an argument to the *FileGetText()* function and get the file content as a string. You can use Crystal's formatting options to interpret the string as RTF or HTML. You can also use Crystal's string search and manipulation functions to lookup values inside the text file.

- 4. **Check a File Exists (Local or Web)**
- 5. **Execute SQL statements against any ODBC data source**
- 6. **Lookup & Set Values in \*.ini files**
- 7. **Lookup Values in the Registry**
- 8. **Replace Accented Characters with Regular Ones**
- 9. **Convert GMT/UTC to Local or Specified Time Zone**
- 10.**Compute Distance between Points** (by zip codes or by Lat/Long)
- 11.**Trigger another Application via a Command Line**
- 12.**Trigger Message & Input Boxes Based On Report Content**

# 13.**Embed Input from User in Command Line Calls**

# 14.**Trigger Report Processing by Visual CUT or DataLink Viewer**

# 15.**Convert HTML to RTF for Better Rendering in Crystal**

### 16.**Convert HEX strings to Values**

- 17. **Get the 'User Name' & 'PC Name' Running the Report** Note: this can be used to impose row-level security or to address data access tracking requirements such as those imposed by HIPAA.
- 18. **Encrypt/Decrypt Text**
- 19. **Call Web Services and Return Values**
- 20. **Resize Images**
- 21. **Regular Expressions**

# <span id="page-6-0"></span>**Install / Uninstall**

The zip file you received should contain a **CRUFLido\_Light.msi** (*Microsoft Installer*) file containing all the files to be installed and this document. Double-Clicking the **CRUFLido\_Light.msi** file will start the installation process, which takes care of registering the dll's and, unless you specify another location, defaults to installing some files to the *C:\Program Files\CRUFLido\_Light\* directory.

Double-Clicking the **CRUFLido\_Light.msi** file again after the installation, allows you to Uninstall the software.

If prompted during the install process, you should elect to ignore cases where the file is already being used on your PC (skipping the install of that file) and not overwrite files on your PC with older versions from the Install.

After the installation, the formula editor within Crystal should show the following new functions (under Additional Functions):

# <span id="page-7-0"></span>**Windows & Miscelleneous**

#### <span id="page-7-1"></span>ufl**NewKey()**

Arguments: (KeyString)

#### Returns:

**True** if the string is a new key (a NewKey() call hasn't been issued for it within the same report preview session).

**False**, if this is a new unique key, in which case it gets added to an internal set of keys that is reset only when a new report preview is triggered.

This function can be used to **avoid duplicate processing** and to compute **Distinct Sums**.

### <span id="page-7-2"></span>**Avoiding Duplicate Processing (New Approach)**

Crystal might evaluate the same formula multiple times, as it renders the page content (particularly when Keep Together properties cause shifting of page content from one page to another). To avoid duplicate processing of CUT Light function, you can use the NewKey() above to ensure the same process is not triggered twice. Here is an example:

```
WhilePrintingRecords;
IF uflNewKey({Product_Type.Product Type Name}) Then
     FileAddText("c:\temp\testNewkey.txt", 
          {Product_Type.Product Type Name}, False, True)
```
This formula writes to text file only if the NewKey() function confirms that the current Product Type Name hasn't been processed yet.

#### <span id="page-7-3"></span>ufl**ClipboardSetText()**

Arguments: (TextToSet)

Returns: The text specified as an argument.

For example: **ClipboardSetText** (ToText({Invoice.Invoice\_N},0,'')

# <span id="page-8-0"></span>**uflLookupAddEntry()**

Arguments (sKey, sValue)

Returns: "OK" if the Kay-Value pair was successfully added to memory.

Use ToText() in your formula to convert non-string Key or Value data If the Key already exists, the entry gets replaced with the new Value.

Example of subreport **loading** total payments by Customer into Key-Value pairs in memory:

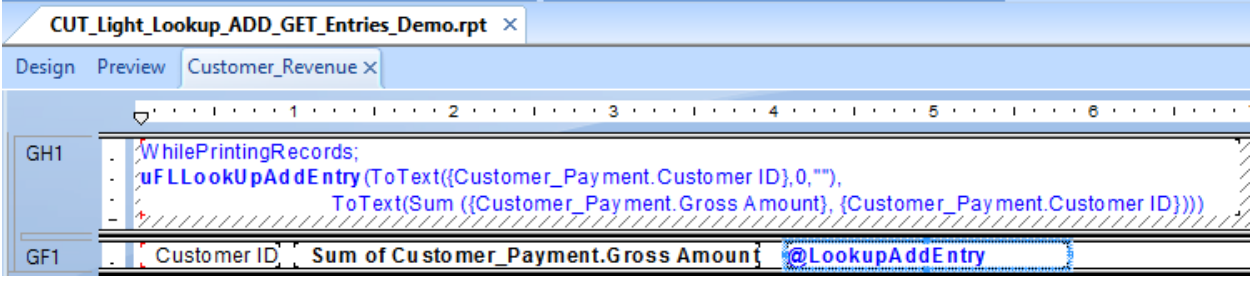

# <span id="page-8-1"></span>ufl**LookupGetEntry()**

Arguments (sKey)

Returns: The Value from matching Kay-Value pair found in memory or "Entry Not Found".

Example of a main report **getting** values that were loaded by the subreport above (note that the subreport can reside in a suppressed section):

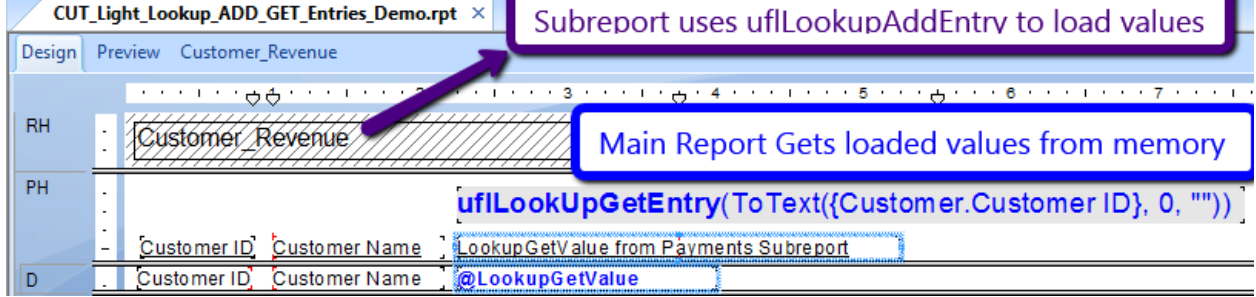

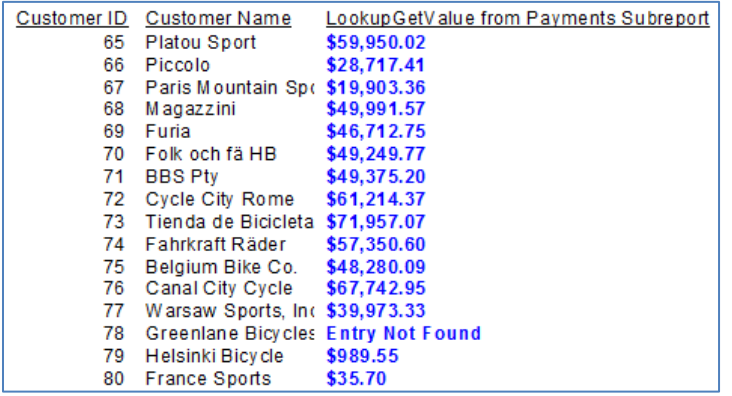

# <span id="page-9-0"></span>ufl**LookupResetEntries()**

Arguments: none Returns: "OK" or error message

Used to reset all entries previously set via LookupAddEntry() calls.

This is useful in cases where a user runs multiple reports without closing the reporting software (Crystal, DataLink Viewer, …) between reports.

#### <span id="page-10-0"></span>**uflGetUser()**

No arguments. Returns: a String with the ID of the user logged to the PC.

Note: among other things, this can be used to address data access tracking requirements such as those imposed by *HIPAA* (*Health Insurance Portability and Accountability Act*). By using *GetUser()* and *FileAddText()* you can log to a text file information about who accessed what patient information and on what date.

#### <span id="page-10-1"></span>ufl**GetMachineName()**

No arguments. Returns: a String with the PC name where the Crystal report is running.

#### <span id="page-10-2"></span>ufl**GetRegisteredCompanyName()**

No arguments. Returns: a String with the Windows Registered Company Name.

#### <span id="page-10-3"></span>ufl**GetDiskSerialNumber()**

Arguments: (FormatAsHex)

Returns: the serial number of the current disk drive. If the FormatAsHex argument is set to True, the number is returned formatted as HEX.

Returns: a String displaying the serial number of the current disk drive as a number (e.g. **-1808600113**) or as Hex (e.g. **9432F3CF**)

#### <span id="page-10-4"></span>ufl**GetMachineIPAddress()**

No arguments. Returns: a String with the IP Address of the machine where the Crystal report is running.

## <span id="page-11-0"></span>ufl**GetEnvironmentVar()**

Arguments: (VariableName)

Returns: The environment variable value for the specified variable name.

Note: typical environment variable names include:

AppData LOCALAPPDATA PATH ProgramFiles CommonProgramFiles SystemDrive WinDir UserDomain UserProfile

For example, the following Crystal formula: **GetEnvironmentVar ("AppData")** returns a value such as: **C:\Users\ido\AppData\Roaming**

# <span id="page-11-1"></span>ufl**CreateGUID()**

Arguments: none

Returns: a GUID as string.

Example: CreateGuid() returns: **{E0DDC73A-E7FA-484A-A640-4DC79315AA16}**

#### <span id="page-11-2"></span>ufl**BitWiseAnd()**

Arguments: (Integer1, Integer2)

Returns: The result (as Integer) of a BitWise AND operation on the two input integers.

For example: **BitWiseAnd(13, 6)**  Returns: **4**

#### <span id="page-12-0"></span>ufl**NormDist()**

Arguments: (x, mean, std)

Returns: the cumulative probability for the value x under a normal distribution with the specified mean and standard deviation.

For example: NormDist $(7, 5, 2) = 0.8413$ 

#### <span id="page-12-1"></span>ufl**VisualCutRun()**

Arguments: (VisualCUTExePath, CommandLineArguments)

This function triggers processing of another report by Visual CUT. Visual CUT is a Crystal Report Manager package developed by Millet Software [\(www.MilletSoftware.com\)](http://www.milletsoftware.com/).

A typical scenario for using this functionality is running a report on Crystal Enterprise (or another software package), and **using the viewing of that report as a trigger mechanism for exporting, printing, and/or e-mailing of information in another report.**

Returns: 'Done' if the Visual CUT executable was found in the specified path. Otherwise, returns an error message.

For example, the following Crystal formula:

```
VisualCutRun ("C:\Program Files\Visual CUT\Visual CUT.exe", "-
e ""C:\Program Files\Visual CUT\Visual_CUT.rpt"" 
""Parm1:1996""")
```
Triggers processing of the Visual\_CUT.rpt sample report, overriding the saved parameter value with a value of 1996.

Note that each double (**"**) quotes in the command line, must be duplicated (**""**) within the formula so it is recognized as such.

#### <span id="page-13-0"></span>ufl**EXERun()**

Arguments: (ExePath, CommandLineArguments)

This function triggers another application (EXE or Bat or Cmd file), passing to it a command line.

Returns: 'Done' if the executable was found in the specified path. Otherwise, returns an error message.

This function is very similar to VisualCutRun, except that it is free to call any application (not just Visual CUT). You can still use the ExeRun to call Visual CUT. For example, the following Crystal formula:

**ExeRun ("C:\Program Files\Visual CUT\Visual CUT.exe", "-e ""C:\Program Files\Visual CUT\Visual\_CUT.rpt"" ""Parm1:1996""")**

Triggers processing of the Visual\_CUT.rpt sample report, overriding the saved parameter value with a value of 1996.

Note that each double (**"**) quotes in the command line, must be duplicated (**""**) within the formula so it is recognized as such.

#### <span id="page-13-1"></span>ufl**CmdRun()**

Arguments: (CommandLineArguments)

This function triggers Cmd.exe passing to it a command line.

Returns: 'Done' or error message.

This function is very similar to EXERun except that the EXE is Cmd.exe and you don't need to figure out the path to that executable and how to trigger it without leaving a command window open.

For example, the following Crystal formula: **uFLCmdRun("del c:\temp\\*.tmp")** would delete all files with .tmp extensions in the temp folder.

# <span id="page-14-0"></span>**Images & Barcodes**

# <span id="page-14-1"></span>ufl**GetImageProperties()**

Arguments: (image file path & name)

Returns: Width/Height string.

Example: GetImageProperties("c:\temp\MyLogo.jpg") returns: **90**/**111**

#### **Notes:**

- If image file in not found, the function returns "File Not Found"
- Supported image types are: JPEG, JPG, GIF, BMP and PNG
- If image type is not supported, the function returns "Image Type Not Supported"

### <span id="page-14-2"></span>ufl**ImageResize()**

Arguments: (**url** or **image file path & name**, new image file path & name, Width, Height, MaintainProportion, Options)

Returns: The path to the new resized image file.

Example: ImageResize ("c:\Pictures\MyLogo.jpg","c:\Temp\MyLogo.jpg",180, 222, TRUE, "") returns: "c:\Temp\MyLogo.jpg" (the path the new resized image file

#### **Notes:**

- Width & Height are in points. 72 points  $= 1$  inch.
- image file path and name can be a URL. For example: uFLImageResize("http://acme/Glider.jpg", "c:\temp\Glider.jpg", 1600, 900, False, "")
- If MaintainProportion is set to TRUE, the image is resized to best fit within the specified dimensions.
- You can convert on the fly between image formats by specifying a different file extension. For example to convert from jpg to png: uflImageResize("c:\temp\Glider.**jpg**", "c:\temp\Glider\_Resized.**png**", 180, 222, True, "")
- Leave the Options argument blank (""). It is included to support future functionality

## <span id="page-15-0"></span>ufl**BarcodeQR()**

Arguments: (TextContent(), CharacterSet, DisableECI, ErrorCorrectionLevel, ImageWidth, ImageHeight, AddedMargin, LocalFilePathName)

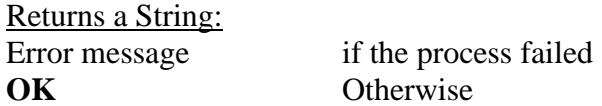

This function allows you to generate a QR Code image so you can then load the image into a picture object using a dynamic Graphic Location expression (see [example\)](http://screencast.com/t/4XXXixwqkN).

**TextContent**() divides the desired content into an array with 254-charcter segments. You can see example of how content can be chopped into such an array in the section discussing the HTML2Image() function. **If the content is less the 254 characters, you can simply use it as that argument without converting it to an array**.

**CharacterSet:** leave blank **""** to use the default ("ISO-8859-1") **DisableECI** (Boolean): Use **False**, unless CharacterSet is "UTF-8" and reading fails **ErrorCorrectionLevel**: **"L"** for Low (default), "M" - Medium, "Q" - Quartile, "H" – High **ImageWidth, ImageHeight**: size (height = width) of the image in points. 96 points = 1 inch. AddedMargin: set to -1 to remove the white margin (aka "quiet zone") around the barcode. Set to **0** to generate the default quiet zone around the barcode.

Note: removing the quiet zone may require a minimum Image Height  $&$  Width of about 134.

**LocalFilePathName** specified a unique file path & name of the barcode image file. That path & file name is then used to set the dynamic Graphic Location path to load the image into the Crystal report. File extension must be **.png**, **.bmp**, **.jpg or .jpeg**

The [example report image](http://screencast.com/t/4XXXixwqkN) was generated with the following expression in the Graphic Location of the image object:

IF uFLBarcodeQR({@TextContent}, "", False, "L", 112, 112, 0, "c:\temp\" & { @ProductType } & "\_QR.png") = "OK" Then "c:\temp\"  $\& \{ @ProductType\} \& "QR.png"$ 

Notes:

A QR Code can specify the full content of an email message. See  $\frac{\text{link1}}{\text{link2}}$  $\frac{\text{link1}}{\text{link2}}$  $\frac{\text{link1}}{\text{link2}}$  and  $\frac{\text{link2}}{\text{link3}}$ .

#### <span id="page-16-0"></span>ufl**BarcodePDF417()**

Arguments: (TextContent(), CharacterSet, DisableECI, ErrorCorrectionLevel, ImageWidth, ImageHeight, AddedMargin, Compact, Compaction, LocalFilePathName)

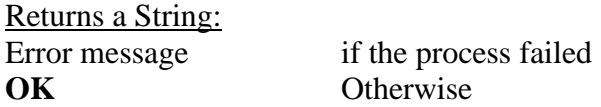

This function allows you to generate a PDF-417 barcode image so you can then load the image into a picture object using a dynamic Graphic Location expression (see [example\)](http://screencast.com/t/4XXXixwqkN).

**TextContent()** divides the desired content into an array with 254-charcter segments. You can see example of how content can be chopped into such an array in the section discussing the HTML2Image() function. **If the content is less the 254 characters, you can simply use it as that argument without converting it to an array**.

**CharacterSet:** leave blank **""** to use the default ("ISO-8859-1") **DisableECI** (Boolean): Use **False**, unless CharacterSet is "UTF-8" and reading fails **ErrorCorrectionLevel**: "L0" to "L8" (**"L2"** is default) **ImageWidth, ImageHeight**: size (height = width) of the image in points. 96 points = 1 inch. **AddedMargin**: extra white margin in points. Typically, set to **0 Compact** (Boolean): True or False **Compaction**: "AUTO", "BYTE", "TEXT" or "NUMERIC". Default is **"AUTO"**

**LocalFilePathName** specified a unique file path & name of the barcode image file. That path & file name is then used to set the dynamic Graphic Location path to load the image into the Crystal report. File extension must be **.png**, **.bmp**, **.jpg or .jpeg**

The [example report image](http://screencast.com/t/4XXXixwqkN) was generated with the following expression in the Graphic Location of the image object:

```
IF uFLBarcodePDF417({@TextContent}, "", False, "L", 300, 124, 0, False, "", 
"c:\temp\" & {@ProductType} & "_PDF417.png") = "OK" Then
"c:\temp\" & {@ProductType} & "_PDF417.png"
```
Notes:

If height  $>$  width, the barcode is rendered vertically instead of horizontally.

#### <span id="page-17-0"></span>ufl**BarcodeDataMatrix()**

Arguments: (TextContent(), DefaultEncodation, Shape, ImageWidth, ImageHeight, LocalFilePathName)

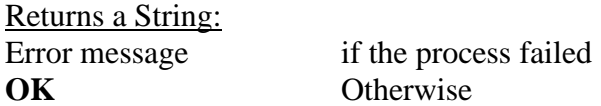

This function allows you to generate a Data Matrix barcode image so you can then load the image into a picture object using a dynamic Graphic Location expression (see [example\)](http://screencast.com/t/4XXXixwqkN).

**TextContent**() divides the desired content into an array with 254-charcter segments. You can see example of how content can be chopped into such an array in the section discussing the HTML2Image() function. **If the content is less the 254 characters, you can simply use it as that argument without converting it to an array**.

**DefaultEncodation:** leave blank **""** or "ASCII", "Base256", "C40", "EDIFACT", "Text", "X12" **Shape**: Leave blank "", or use "Rectangle" or "Square" to force the shape. **ImageWidth, ImageHeight**: size (height = width) of the image in points. 96 points = 1 inch.

**LocalFilePathName** specified a unique file path & name of the barcode image file. That path & file name is then used to set the dynamic Graphic Location path to load the image into the Crystal report. File extension must be **.png**, **.bmp**, **.jpg or .jpeg**

The [example report image](http://screencast.com/t/4XXXixwqkN) was generated with the following expression in the Graphic Location of the image object:

```
IF uFLBarcodeDataMatrix({@TextContent}, "", "", 81, 81, 
"c:\temp\" & { @ProductType} & "_QR.png") = "OK" Then
"c:\temp\" & {@ProductType} & "_QR.png"
```
## <span id="page-18-0"></span>ufl**BarcodeAztec()**

Arguments: (TextContent(), Layers, ImageWidth, ImageHeight, LocalFilePathName)

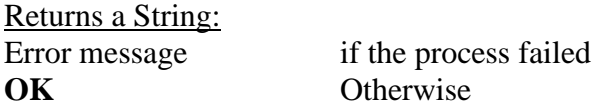

This function allows you to generate an Aztec barcode image so you can then load the image into a picture object using a dynamic Graphic Location expression (see [example\)](http://screencast.com/t/4XXXixwqkN).

**TextContent()** divides the desired content into an array with 254-charcter segments. You can see example of how content can be chopped into such an array in the section discussing the HTML2Image() function. **If the content is less the 254 characters, you can simply use it as that argument without converting it to an array**.

**Layers:** a number -- not Text! For most use cases, set the number to zero (0). This automatically sets the number of layers to the minimum required to render the content. **ImageWidth, ImageHeight**: size (height = width) of the image in points. 96 points = 1 inch.

**LocalFilePathName** specified a unique file path & name of the barcode image file. That path & file name is then used to set the dynamic Graphic Location path to load the image into the Crystal report. File extension must be **.png**, **.bmp**, **.jpg or .jpeg**

The [example report image](http://screencast.com/t/4XXXixwqkN) was generated with the following expression in the Graphic Location of the image object:

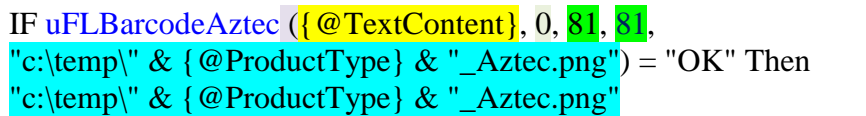

# <span id="page-19-0"></span>**String/Text Manipulations**

### <span id="page-19-1"></span>ufl**PopulateTemplate()**

Arguments: (Template, ArgumentsArray, EmptyReplacement)

Returns: The result of substituting placeholders  $({0}, {1}, {2}, ...)$  in the Template string with the corresponding entries in the ArgumentsArray. Null or empty arguments are replaced with the EmptyReplacement string.

If the result is longer than 510 characters: "Result is Longer than 510 characters"

Assume, for example, that you wish to build the syntax for an HTML table row with 3 elements: First Name, Last Name, and Middle Initial. The following formula:

**PopulateTemplate**("<TR><TD>**{0}**</TD><TD>**{1}**</TD><TD>**{2}**</TD></TR>",

["Ido", "Millet", ""], "**&nbsp**;")

would return the following string: **<TR><TD>Ido</TD><TD>Millet</TD><TD>&nbsp;</TD></TR>**

Note: instead of specifying an array of strings, you can pass in an array string variable. For example:

**PopulateTemplate**("<TR><TD>**{0}**</TD><TD>**{1}**</TD><TD>**{2}**</TD></TR>", **MyStringArrayVar, " "**)

#### <span id="page-19-2"></span>ufl**ExpandStringwithEnvironmentVar()**

Arguments: (InputString)

Returns: The input string after expanding any references to environment variables within it to their dynamic values.

For example, the following Crystal formula: **ExpandStringwithEnvironmentVar("%UserName% -> %temp%")** returns the following on my PC (where my user id is ixm7): **ixm7 -> C:\Users\ixm7\AppData\Local\Temp**

#### <span id="page-19-3"></span>ufl**ReplaceAccentedChars()**

Arguments: (String)

This function replaces all accented characters in the input string with their non-accented versions (for example,  $\hat{e}/\hat{e}/\hat{e}/\hat{e} \rightarrow e$ ). Upper & lower case are preserved.

Returns: the converted string.

#### <span id="page-20-0"></span>ufl**Hex2Ascii()**

Arguments: (String)

This function takes hex string eg "ed0972ba628b29f0ec" and returns its ascii equivalent

Returns: the ascii string

### <span id="page-20-1"></span>ufl**Hex2Number()**

Arguments: (String)

This function takes hex string (for example "000130D") and returns its numeric value (4877 in this case)

Returns: the numeric value of the hex string.

### <span id="page-21-0"></span>ufl**ConvertRTF2Text()**

Arguments: (RTFText() as String Array, SegmentN as integer)

This function converts RTF Text to Plain Text and returns the Nth 254-character segment from the result. See sample [image.](http://screencast.com/t/dmL1w16KHb)

**RTFText** argument divides the RTF string into an array with 254-charcter segments. In the example below, the {@RTF} content gets chopped into a MyStringArray using the code in red. The code in blue then calls **uFLConvertRTF2Text(MyStringArray, i)** in a loop until no more segments are returned.

```
Local StringVar array MyStringArray;
IF Len(\{ \circledRRTF}) = 0 Then
(redim MyStringArray [1];
MyStringArray[1] = "";Else
( Local numbervar segments := RoundUp(Len({@RTF})/254); redim MyStringArray [segments];
   Local numbervar index ;
  for index := 0 to segments - 1 step 1 do
    (MyStringArrayIndex + 1] := mid({@RTF}, 1 + (index * 254), 254));
);
Local StringVar sResult;
NumberVar i;
i := 1;
// Keep appending segments of 254 characters until we reach the end
while uFLConvertRTF2Text(MyStringArray, i) \ll"" Do
(
sResult := sResult + uFLConvert RTF2Text(MyStringArray, i);i := i + 1\mathcal{E}sResult;
```
#### <span id="page-21-1"></span>ufl**ConvertRTFFileToText()**

Arguments: (RTFFile, TextFile)

This function takes an RTF File and converts it to a plain text file.

Returns: "OK" or failure message (e.g. "RTF File not found").

# <span id="page-22-0"></span>**Regular Expressions**

# <span id="page-22-1"></span>**uflRegExpIsMatch()**

Arguments: (strInput, Pattern) This function takes an input string and matches it to Regular Expression pattern,

Returns: True if the input string matches the RegExp pattern.

For example, the following formula returns True because the string matches the RegExp pattern for valid emails:

**uFLRegExpisMatch**("ido@MilletSoftware.com",  $\langle$ "[\w+-]+(?:\.[\w+-]+)\*@[\w+-]+(?:\.[\w+-]+)\*(?:\.[a-zA-Z]{2,4})")

### <span id="page-22-2"></span>**uflRegExpMatch()**

Arguments: (strInput, Pattern)

Returns: This function searches the strInput and returns the first substring that matches the pattern.

For example, the following formula returns "ido@MilletSoftware.com" because it's the first substring matching a valid email address pattern:

**uFLRegExpMatch**("His email address is ido@MilletSoftware.com.", " $[\w+-]+(?:\Lambda\w+-]+)*@[\w+-]+(?:\Lambda\w+-]+)*(?:\Lambda\z+Z]{2,4})"$ 

# <span id="page-22-3"></span>**uflRegExpReplace()**

Arguments: (strInput, Pattern, Replacement)

Returns: This function searches the strInput and replace strings that match a pattern with a replacement string.

For example, the following formula returns **"His Social Security Number is \*\*\*-\*\*-\*\*\*\*"** because every digit was replaced with a '\*':

**uFLRegExpReplace**("His Social Security Number is 123-45-6789", "\d", "\*")

# <span id="page-23-0"></span>**File/ini/registry**

#### <span id="page-23-1"></span>ufl**FileAge()**

Arguments: (FileName) Returns: Age of file in **minutes**. **- 1** if the given file path & name doesn't exists.

#### <span id="page-23-2"></span>ufl**FileCompare()**

Arguments: (file1, file2) Returns: False if the 2 files are not the same (or are missing/inaccessible). Trues: if the content of the 2 files is the same.

#### <span id="page-23-3"></span>ufl**FileCopy()**

Arguments: (FileToCopy, DestinationFile) Returns: "OK", "File Not Found", "Destination File Already Exists", or error message. Note: use FileExists()/FileDelete() to ensure the destination file doesn't already exist.

#### <span id="page-23-4"></span>ufl**FileDelete ()**

Arguments: (FileToDelete) Returns: "OK", "File Not Found", or Error message if the delete fails

#### <span id="page-23-5"></span>ufl**FileExists()**

Arguments: (FileName) Returns: If the given file path & name exists, returns TRUE. Otherwise, returns FALSE.

#### <span id="page-23-6"></span>ufl**FileRename()**

Arguments: (FileToRename, NewName) Returns: "OK", "File Not Found" or Error message if rename fails. Note: use FileExists()/FileDelete() to ensure the new file name doesn't already exist.

#### <span id="page-23-7"></span>ufl**FileJustName()**

Arguments: (FileName) Returns: file **name** without the path.

#### <span id="page-23-8"></span>ufl**FileJustPath()**

Arguments: (FileName) Returns: file **path** without the name.

#### <span id="page-24-0"></span>ufl**FileAddText()**

Arguments: (FileName, TextToAdd, DeleteFileBeforeAdd, CarriageReturnAfterAdd ) Returns: TRUE if successful, otherwise FALSE.

Adds text to a given file (file path and name). If the file doesn't exist it gets created automatically. If the directory doesn't exist, it gets created automatically. Note: use **CHR(34)** in *TextToAdd* argument to generate **double quotes** in the text output.

If **DeleteBeforeAdd** is TRUE – deletes the file before appending the text. Note: the deleted file is moved to the recycle bin where it can be recovered.

If **CarriageReturnAfterAdd** is set to FALSE, follow-up calls to this function would add content to the same line (allowing "wide" exports beyond the 254 character limitation of String variables).

You can use the **FileAddText**() function to generate your own log or export files from within Crystal formulas.

A specific example would be a situation where after using the functions below to electronically burst and e-mail customers their invoices, you want to update the database with information about which invoices were emailed. You can write to a text file the invoice numbers that were included in the operation and use that file to update a Status column in the INVOICE table using an Update query (WHERE INVOICE\_N IN the set of invoice numbers…).

If the text you are writing is longer than 254 characters, break it to multiple calls like this:

```
StringVar MyText := {@LargeText};
StringVar TargetFile := "c:\temp\test.txt";
// chop and write the text in 254 character segments
While Len(MyText) > 254 Do
 (
   FileAddText (TargetFile, Left(MyText, 254), False, False);
   MyText := Mid(MyText, 255); 
   );
// write the remaining small segment
FileAddText (TargetFile, MyText, False, False);
```
Here is an example of using FileAddText to write to a log file:

**// The FileAddText() can be used to create any customized text logging/export // you can embed this functionality inside IF THEN logic to log information // only when certain conditions in the report are met.** 

**FileAddText( // File to add text to "c:\temp\My\_Log.txt", // Text added to the file "Product Type: " + {Product\_Type.Product Type Name} + ", " + Cstr(CurrentDateTime), // FALSE = Don't delete this file before adding the text FALSE, // FALSE = Don't Add an Extra carriage return at the end of the added text FALSE);**

#### <span id="page-26-0"></span>ufl**FileAddTextKey()**

Arguments: (FileName, TextToAdd, DeleteFileBeforeAdd, CarriageReturnAfterAdd, **Key2AvoidDuplication** )

Returns: TRUE if successful, otherwise FALSE.

Same as FileAddText above but requires a unique String value in **Key2AvoidDuplication** argument. If that value was already used in a prior call within the same report preview, the process is skipped. The idea is to avoid duplication in cases where report pagination causes the formula evaluation to be duplicated.

Note: **FileAddTextKey()** is just a convenient alternative to using a **NewKey()** test before calling **FileAddText()**.

#### <span id="page-27-0"></span>ufl**FileGetText()**

Arguments: (FileName, Segment\_N) Note: the file name should include the **full path** to the file.

Returns: Breaking the file content into segments of 254 characters each, the function returns the segment number specified by the Segment\_N argument. If the specified file path  $\&$  name doesn't exist, an empty string is returned.

In Crystal, you can load the entire file content into a string variable using the following code:

```
StringVar sFile;
NumberVar i;
i := 1:
// Keep appending segments of 254 characters to the sFile string until 
// we reach the end of the file
while FileGetText("c:\temp\test.ini", i) \ll "Do"(
sFile := sFile + FileGetText("c:\temp\test.ini", i);i := i + 1\mathbf{)}:
// Return the resulting string 
sFile;
```
Note: if the file contains HTML or RTF text (rather than plain text) you can take advantage of Crystal's formatting options to **interpret the string returned by the formula as HTML or RTF**. Also, be sure to use Crystal's "**Can Grow**" formatting option where appropriate.

#### <span id="page-27-1"></span>ufl**FileGetTextUTF8()**

Same as FileGetText() except that it works with text files with **UTF-8 encoding**.

#### <span id="page-28-0"></span>ufl**FileListFromWildCards()**

Arguments: (FileName(s), Delimiter, Segment N, Recursive)

Notes:

- the FileName argument can include one or more path and wild card patterns separated by the specified Delimiter. The second element in such a delimited list can drop the path if it uses the path of the element before it. For example, **c:\Mail\Attach\\*.xls;\*.pdf**
- If Recursive is set to True, the search process recourses down into subfolders

Returns: A delimited list of all files matching the specified FileName(s) patterns. Breaking the file list content into segments of 254 characters each, the function returns the segment number specified by the Segment N argument.

If the specified file path & name doesn't exist, an empty string is returned.

In Crystal, you can load the entire file list into a string variable using the following code:

```
StringVar sFile;
NumberVar i;
i := 1:
// Keep appending segments of 254 characters to the sFile string until 
// we reach the end of the file List
while FileListFromWildCards("c:\mail\attach\*.xls;*.sav",";", i ,False ) \leq"" Do
(
sFile := sFile + FileListFrom WildCards("c:\mail\attach\*,xls;*.sav",";', i ,False);i := i + 1);
// Return the resulting string 
sFile;
```
// to show each file on a new line, replace delimiter with  $NewLine + CarriageReturn$ .  $// Replace(sFile, ",", Chr(10) + Chr(13));$ 

To check for the existence of files matching a wild card expression, you can use a Crystal formula like this:

IF Len(**FileListFromWildCards**("c:\temp\\*.zip", ",", 1, False)) > 0 Then True Else False

#### <span id="page-29-0"></span>ufl**FileUnzip()**

Arguments: (FileToUnzip, DestinationFolder, Password, Type, Options) Returns: "OK", "File Not Found", "ZIP Open Problem", "Password Problem" or error message.

If the **DestinationFolder** doesn't exist, the function takes care of creating it. **Password** argument is optional. Set it to **""** if the zip file is not password protected. Set the **Type** argument to **"ZIP"** (though currently it is assumed to be that) Leave the **Options** argument as **""** (it is reserved for future enhancements).

Example without password: uFLFileUnzip("c:\temp\test.zip", "c:\temp\", "", "ZIP", "");

Example with password: uFLFileUnzip("c:\temp\test\_Pass.zip", "c:\temp\", "abc123", "ZIP", "");

#### <span id="page-30-0"></span>ufl**GetTempFolder()**

Arguments: None

Returns: The path to the user's temp folder (without a closing "\")

#### <span id="page-30-1"></span>ufl**GetINIValue()**

Arguments: (FileName, SectionName, KeyName)

Returns: The String value found in the ini file, under the given section for the specified key. Returns "Failed INI Lookup" if the lookup fails.

#### <span id="page-30-2"></span>ufl**SetINIValue()**

Arguments: (FileName, SectionName, KeyName, KeyValue)

Returns: TRUE if Successful – FALSE if failed.

Writes the String value specified in "KeyValue" to the specified ini file, Section, and Key. If the path exists but the ini file doesn't – the function creates the ini file. If the section and/or key don't exist, they get created.

#### <span id="page-30-3"></span>ufl**GetRegistryString()**

Arguments: (Branch, Key\_Name, Value\_Name, Default)

Returns: The registry string value if it was found. If the registry value could not be found, the Default value is returned.

Note: possible Branch values are:

HKEY\_CLASSES\_ROOT HKEY\_CURRENT\_USER HKEY\_LOCAL\_MACHINE HKEY\_CURRENT\_CONFIG HKEY\_USERS

For example, the following Crystal formula: **GetRegistryString ("HKEY\_CURRENT\_USER", "Environment", "Temp", "Not Found")** returns the following value on my PC: **%USERPROFILE%\AppData\Local\Temp**

# <span id="page-30-4"></span>ufl**LookupText()**

Arguments: (FileName, String2Match, ExactMatch)

The file name should include the **full path** to a text file with Key|||Value pairs like this:

Key1|||Value1 Key2|||Value2 …

Returns: the Value from the first line where the Key matches the Strings2Match argument.

ExactMatch is a Boolean argument: if it is True, the Key must match the String2Match on all characters (though the matching is not case sensitive). If ExactMatch is False, the process assumes a match if the key is found anywhere within the String2Match.

This function can be used to let end users maintain branching logic for a string formula without needing to change the formula within Crystal.

# <span id="page-31-0"></span>**GMT/Local and Time-Related**

#### <span id="page-31-1"></span>ufl**GMTtoLocalMinutes()**

Arguments: None

Returns: The a String providing the number of minutes between Local and Universal (GMT) time, taking into consideration Daylight Saving Time periods and the PC time zone setup. If the function fails to find the value, it returns "Failed"

For example, on my PC (Eastern Standard Time) GMTtoLocalMinutes() returns "240" or "300" depending on Daylight Saving Time.

#### <span id="page-31-2"></span>ufl**GMTtoLocal()**

Arguments: (GMTEpoch)

Returns: Local time as Epoch (number of seconds since 1970/01/01). taking into consideration Daylight Saving Time periods and the PC time zone setup.

Web log files and databases frequently store DateTime information as Greenwich Mean Time (GMT) or Coordinated Universal Time (UTC). In your Crystal reports, you may need to display this DateTime information as Local Time.

Since UFL's don't support DateTime arguments, this function requires that you pass the GMT DateTime argument as Epoch (number of seconds since 1970/01/01). Assuming you have a GMT DateTime field called **{GMTDateTime}** you can convert it to Epoch using this formula:

**DateDiff("s", datetime(1970,01,01), {GMTDateTime})** 

The function returns the Local Time as Epoch as well. Assuming the Formula returning the Local Time as Epoch is called {@LocalTimeEpoch} you can convert the Local Time result back to DateTime format using the following formula:

# **DateAdd("s", {@LocalTimeEpoch} , datetime(1970,01,01))**

You can combine the conversion steps into a single formula such as: **DateAdd("s", GMTtoLocal(DateDiff("s", datetime(1970,01,01), {GMTDateTime}) ) , datetime(1970,01,01))**

# <span id="page-32-0"></span>**Evaluating Report Processing Elapsed Time**

Since Crystal evaluates *CurrentDateTime* only once for each report, you can't evaluate the time it took a report to process using Crystal functions.

If you pass a zero (or a negative number) to the **GMTToLocal()** function, it returns the current system date & time. This is **useful for timing report processing**.

Place the following formula in the report header to **capture the start time**: **WhilePrintingRecords; DateTimeVar ldt\_start; ldt\_start := DateAdd("s", GMTtoLocal(0), datetime(1970,01,01));**

And place the following formula in the report footer to **display the elapsed time**: **WhilePrintingRecords; DateTimeVar ldt\_start; DateDiff("s", ldt\_start, DateAdd("s", GMTtoLocal(0), datetime(1970,01,01)));**

#### <span id="page-33-0"></span>ufl**GMTtoZone()**

Arguments: (GMTEpoch, ToZone)

Returns: Specified zone's time as Epoch (number of seconds since 1970/01/01).

This function is very similar to the *GMTtoLocal()* function described above except that instead of automatically detecting the local time zone on the user's PC, it converts the specified GMT/UTC time to time at the specified time zone.

> GMT+03:00 GMT+02:00

> GMT+02:00

GMT+02:00 GMT+02:00

GMT-01:00

GMT-04:00

GMT-06:00

GMT-11:00 GMT-12:00

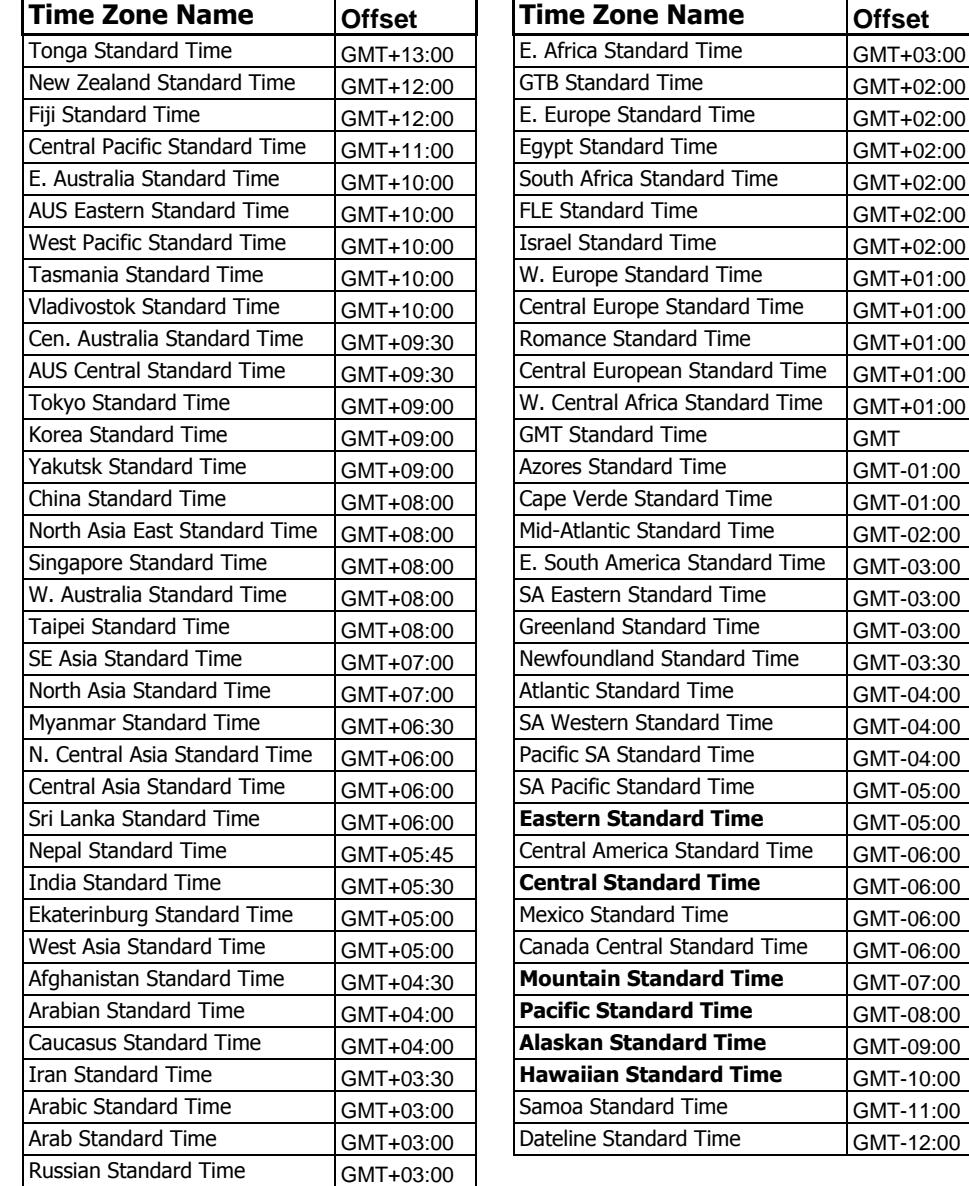

Possible values for the *ToZone* argument are:

Note: *GMTtoZone()* properly handles Daylight Saving Time periods at the specified zone.

# <span id="page-34-0"></span>ufl**SecondsToTimeString()**

Arguments: (Seconds, Format)

Returns: seconds converted to a time string formatted according to the format argument.

For example, uflSecondsToTimeString(3800, "HH:mm") returns "01:03" uflSecondsToTimeString(3800, "HH:mm:ss") returns "01:03:20"

Note: use HH rather than hh in the time string in order to avoid cases where 0 hours is formatted as 12 hours.

#### <span id="page-34-1"></span>ufl**TimeStringToSeconds()**

Arguments: (TimeString, formatted as hh:mm:ss)

Returns: time string converted to seconds.

For example, uflTimeStringToSeconds("01:03:20") returns 3,800.00

# <span id="page-35-0"></span>**Message/Input Boxes**

### <span id="page-35-1"></span>ufl**MessageBoxOK()**

Arguments: (Message, Title)

This function triggers a message box with an OK button.

Returns: Ignore the return value

A typical scenario for using this functionality is to display a message in a runtime environment that doesn't support Crystal Report alerts.

For example, the following Crystal formula: IF Sum ({Purchase.Net})> 100000 THEN **MessageBoxOK**("Net Amount Is Greater than \$100,000" & Chr(10) & Chr(13) & "Please Contact the Authorities!"", "Alert: Net Amount is Too Big") Triggers a message box if the grand total of the Net amount is more than 100,000.

#### <span id="page-35-2"></span>ufl**MessageBoxYesNo()**

Arguments: (Message, Title)

This function triggers a message box with a YES and NO buttons.

Returns: 1 if the user clicked YES and 0 if the user clicked "NO"

A typical scenario for using this functionality is to condition further processing in the report on a user response, but only in specific situations (a regular parameter would prompt the user under all conditions).

For example, the following Crystal formula: IF Sum ({Purchase.Net})> 100000 AND **MessageBoxYesNo**("Do you wish to email an alert to the appropriate manager?", "Alert: Net Amount is Too Big")=1 THEN ( // the following code block would have detailed information causing an email to be triggered EmailSet(...); EmailAdd(...); EmailSend; );

Triggers an email message if the grand total of the Net amount is more than 100,000 and the user responded positively to the message box.
### ufl**InputBox()**

Arguments: (Prompt, Title, DefaultText)

This function triggers an Input Box allowing the user to enter text.

Returns: Blank text if the user clicks Cancel The user-entered text (up to 254 characters) if the user clicks OK

A typical scenario for using this functionality is to add comments to areas in the report that show exceptional (good/bad) performance. This is something that standard report parameters cannot do because:

a) parameters always get triggered while InputBox() can be conditionally triggered, and b) parameters return fixed values, while InputBox() can be triggered multiple times (for example, once for each record or group with an exceptional value).

For example, the following Crystal formula:

IF  $\{@L1$  Returns  $\}>0.15$  THEN InputBox({Product\_Type.Product Type Name} & " has high % Returns." & chr(13) & "Please explain.", "High % Returns for "  $&$  {Product\_Type.Product Type Name}, "% Returns for "  $\&$  {Product\_Type.Product Type Name}  $\&$  " is high because ");

Triggers the following Input Box:

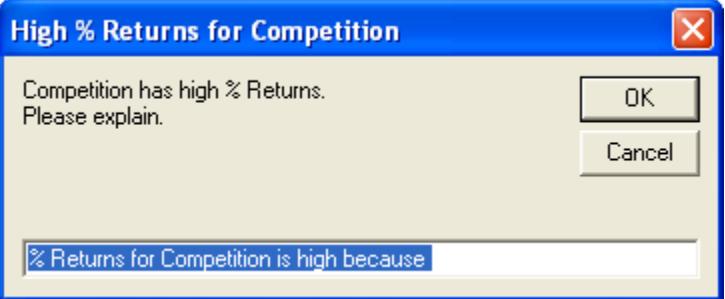

#### ufl**InputBox2Command()**

Arguments: (Prompt, Title, DefaultText, ExePath, CommandLine1, CommandLine2, CommandLine3, DebugWindow)

This function and the first 4 arguments behaves just like the InputBox function (described above). However, it is used to trigger another executable (just like the ExeRun function described above) and insert the user's input into the command line passed to the executable. The 3 command line arguments allow you to construct a command line that is longer than 254 characters (the function simply combines the 3 arguments into a single command line. The DebugWindow argument (True or False) allows you to request a display of the resulting command line (useful for debugging purposes).

#### Returns:

Error message if the ExePath doesn't find an exe file in the specified location. "No Input - Processing Skipped" if the user clicks Cancel or input was blank. The user-entered text (up to 254 characters) if the user clicks OK

A possible scenario for using this functionality is to trigger printing of information on the report via a call to DataLink Viewer and another report, passing the product name as a parameter and the number of copies as an Input from the user.

For example, the following Crystal formula (placed in a Group Footer for Product Type):

InputBox2Command("The Revenue for: " & {Product\_Type.Product Type Name} & " is: " & Sum ({@value}, {Product\_Type.Product Type Name}) & Chr(10) & "Volume was: " & Sum({Orders\_Detail.Quantity}, {Product\_Type.Product Type Name}) & Chr(10) & chr(10) & "Please Specify How Many Printouts:", "Print Report for " & {Product\_Type.Product Type Name}, "1", "C:\Program Files\DataLink Viewer 9\DataLink\_Viewer\_9.exe", "-v ""C:\Program Files\DataLink Viewer 9\Product Type Catalog V9.rpt"" ""Parm1:" + {Product\_Type.Product Type Name} + """", " ""Printer:Default"" ""Print\_Copies:**{%Input}**""", "", False);

Would prompt the user with the following dialog:

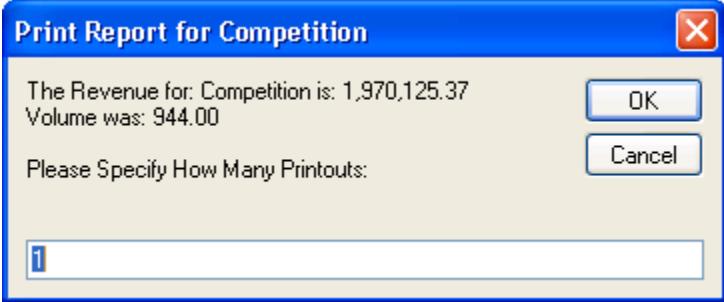

It would then replace the {%Input} token in the command line with the value provided by the user, so DataLink Viewer would print the information for that Product Type with the specified number of copies.

# **Web/HTML/Google**

# ufl**HTMLfile2RTFfile()**

Arguments: (HTMLfile, RTFfile)

This function converts an HTML file (the  $1<sup>st</sup>$  argument) to an RTF file (the  $2<sup>nd</sup>$  argument).

Returns: "OK" or "Failed"

Since Crystal's support for RTF is more advanced than its support for HTML, a typical scenario for using this functionality is to display HTML files by converting them to RTF and using RTF rather than HTML interpretation for the formula.

For example, the following Crystal formula takes the CUT\_Light.htm file, converts it to CUT\_Light.rtf, and then uses the **FileGetText()** function to bring in the resulting RTF text.

#### **HTMLfile2RTFFile ("c:\temp\CUT\_Light.htm", "c:\temp\CUT\_Light.rtf");**

**StringVar sFile; NumberVar i; i := 1;** // Keep appending segments of 254 characters to the sFile string until done **while FileGetText( "c:\temp\CUT\_Light.rtf", i) <>"" Do (sFile := sFile + FileGetText( "c:\temp\CUT\_Light.rtf", i);**   $i := i + 1$ : // Return the resulting string **sFile;**

The left display is HTML with a numbered list shown as RTF in Crystal. The right display is the original HTML shown as HTML in Crystal.

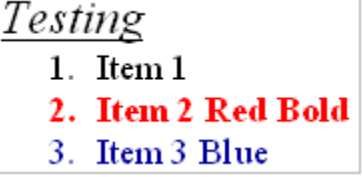

Testina Item 1 Item 2 Red Bold Item 3 Blue

Note that some aspects of the formatting are lost in the Crystal HTML interpretation:

For a description of RTF rendering limitations in Crystal Reports, see: SAP Note 1214798 - [What RTF tags are supported in Crystal Reports?](https://www.sdn.sap.com/irj/servlet/prt/portal/prtroot/com.sap.km.cm.docs/oss_notes_boj/sdn_oss_boj_erq/sap%28bD1lbiZjPTAwMQ==%29/bc/bsp/spn/scn_bosap/notes%7B6163636573733d36393736354636443646363436353344333933393338323636393736354637333631373036453646373436353733354636453735364436323635373233443330333033303331333233313334333733393338%7D.do)

For a description of HTML rendering limitations in Crystal Reports, see: SAP Note 1217084 - [What are the supported HTML tags and attributes with HTML Text Interpretation?](https://www.sdn.sap.com/irj/servlet/prt/portal/prtroot/com.sap.km.cm.docs/oss_notes_boj/sdn_oss_boj_erq/sap%28bD1lbiZjPTAwMQ==%29/bc/bsp/spn/scn_bosap/notes%7B6163636573733d36393736354636443646363436353344333933393338323636393736354637333631373036453646373436353733354636453735364436323635373233443330333033303331333233313337333033383334%7D.do)

#### ufl**HTMLstring2RTFFile()**

Arguments: (HTMLstring, RTFFile)

This function converts an HTML string (the  $1<sup>st</sup>$  argument) to an RTF file (the  $2<sup>nd</sup>$  argument).

Returns: "OK" or "Failed"

Since Crystal's support for RTF is more advanced than its support for HTML, a typical scenario for using this functionality is to display HTML string (stored in a database column) by converting it to RTF and using RTF rather than HTML interpretation for the formula.

For example, the following Crystal formula takes the html string in {Customer.Comments}, converts it to CUT\_Light.rtf, and then uses the **FileGetText()** function to bring in the resulting RTF text.

#### **HTMLstring2RTFFile ({Customer.Comments}, "c:\temp\CUT\_Light.rtf");**

**StringVar sFile; NumberVar i; i := 1;** // Keep appending segments of 254 characters to the sFile string until done **while uflFileGetTextutf8( "c:\temp\CUT\_Light.rtf", i) <>"" Do (sFile := sFile + uflFileGetTextutf8( "c:\temp\CUT\_Light.rtf", i);**   $i := i + 1$ ; // Return the resulting string **sFile;**

The left display is HTML with a numbered list shown as RTF in Crystal. The right display is the original HTML shown as HTML in Crystal.

# Testing

- 1. Item  $1$
- 2. Item 2 Red Bold 3. Item 3 Blue

```
Testing
Item 1
Item 2 Red Bold
Item 3 Blue
```
Note that some aspects of the formatting are lost in the Crystal HTML interpretation:

For a description of RTF rendering limitations in Crystal Reports, see: <http://support.businessobjects.com/library/kbase/articles/c2011504.asp>

For a description of HTML RTF rendering limitations in Crystal Reports, see: <http://support.businessobjects.com/library/kbase/articles/c2014842.asp>

### ufl**HTMLString2Txtfile()**

Arguments: (HTMLString, Txtfile)

This function converts an HTML string (the  $1<sup>st</sup>$  argument) to a Text file (the  $2<sup>nd</sup>$  argument).

Returns: "OK" or "Failed"

To support cases where the HTML string is longer than 254 characters, if the TxtFile argument is left out, the call simply appends the specified content to an internal variable. If the call specified the TxtFile argument, the resulting variable is also written to the specified text file (and the internal variable is then reset).

This allows you to convert a large HTML string to plain text. For example, the following Crystal formula takes a large HTML string, converts it to a text file, and then uses the **FileGetText()** function to bring in the resulting text file. --------------------------------------

**NumberVar i; StringVar HTMLString; HTMLString := {@HTML\_String};**

//append the content to a global internal variable but don't yet write to a text File **While Len(HTMLString) > 254 Do**

```
 ( HTMLstring2TxtFile(Left(HTMLString, 254), "");
   HTMLString := Mid(HTMLString, 255); 
  i := i + 1 :
// Append to the string variable and write to the Text file
HTMLstring2TxtFile(HTMLString, "c:\temp\HTMLasText.txt");
// -- Get the Text File Content
StringVar sFile;
i := 1;
// Keep appending segments of 254 characters to the sFile string until done
while FileGetText( "c:\temp\HTMLasText.txt", i) <>"" Do
   (sFile := sFile + FileGetText( "c:\temp\HTMLasText.txt", i); 
   i := i + 1:
// Return the resulting string 
sFile;
```
--------------------------------------

### ufl**httpFileExists()**

Arguments: (File URL)

This function checks if a specified file exists on the web.

Returns a String: "No Response from Web Site" if the web site didn't respond "TRUE" if the file exists "FALSE" if the file doesn't exist

**Note: y**ou may specify the path to the file in various ways:

#### **Without http://**

httpFileExists("www.MilletSoftware.com/Download/MyFile.zip")

#### **With http://**

httpFileExists("http://www.MilletSoftware.com/Download/MyFile.zip")

#### **As FTP location**

httpFileExists("ftp://ftp.cac.psu.edu/pub/thesis-packages/win/PsuThesiFull.exe")

### ufl**httpExists()**

Arguments: (File URL)

This function checks if a specified url exists.

# Returns a String:

"FALSE" or error message otherwise

"TRUE" if the url exists and is accessible

**Note:** this function treats a redirect as failure to access the original URL

### ufl**httpFileDownload()**

Arguments: (File URL, LocalFilePathName)

This function download a file on the web to a specified local file path and name.

Returns a String:

Error message if the download process failed OK if the download succeeded

**Note:** you may specify the path to the web file in various ways, as described in httpFileExists above.

#### ufl**httpFileDownloadRename()**

Arguments: (File URL, LocalFilePathName, RenameToServerFileName)

This function is useful when

a) the remote file name is unknown (the url responds with a download of an unknown file) In that case, use a temp file name in the  $2<sup>nd</sup>$  argument, and set the  $3<sup>rd</sup>$  argument to TRUE - or -

b) when you wish to download a known file name to a different file name In that case, set the 3<sup>rd</sup> argument to FALSE

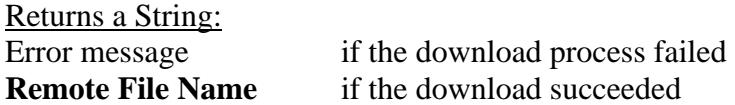

**Note:** you may specify the path to the web file in various ways, as described in httpFileExists above.

#### ufl**httpToImage()**

Arguments: (URL, LocalFilePathName, ImageType, ImageWidth, Wait4Load)

**URL:** can be specified in 3 ways (web url, file:///, or simple file path). Examples:

**web url**, png output, width = 955 pixels, and Wait4Load set to 1500 milliseconds: **uflhttpToImage**('http://apbreports.com/dashboards/demo/dashboard-cards/demoo.html', 'C:\temp\dash.png','PNG', 955, 1500); Result is this [image.](https://www.screencast.com/t/WyOojURrgOI9)

 $f$ <u>ile:///</u> url example, JPG output, width = 1045 pixels, zero Wait4Load: **uflhttpToImage**('file:///C:/TEMP/Revenue\_Pivot.htm','C:\temp\Revenue\_Pivot.JPG',  $'JPG'$ ,  $1045, 0$ ; Result is this [image.](https://www.screencast.com/t/glaF1CZhjEGS)

**Simple file path** (same as above; CUT Light takes care of converting to file:///): uflhttpToImage('C:\TEMP\Revenue\_Pivot.htm','C:\temp\Revenue\_Pivot.JPG',  $'JPG'$ ,  $1045, 0$ ;

**LocalFilePathName:** the path and name for the generated image file.

**ImageType** can be "BPM", "JPG", or "PNG"

**ImageWidth** allows you to control the width of the browser page (in pixels) used to render the HTML content before it gets converted to an image. Responsive layout or HTML elements specified as percent of web page width would adapt to that width. Set to zero (0) to ignore.

**Wait4Load** specifies waiting time in **milliseconds**, allowing the web page to fully load before being captured as image. Set to zero (0) to ignore. For one use case where the web page had animation and multiple Javascript widgets, a value of 1500 worked well.

Use this function to download a web page as an image file. You can then bring the image into the report via dynamic reference to image path.

Returns a String:<br>"Invalid URL." **"OK"** Otherwise

if the url doesn't exist or gets redirected Error message if the process failed

### ufl**HTML2Image()**

Arguments: (HTML(), LocalFilePathName, ImageType, ImageWidth)

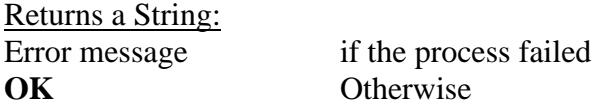

This function overcomes limitations with how Crystal interprets HTML. Instead, it converts the HTML to an image so you can then load the image into a picture object using a dynamic Graphic Location expression (see [example\)](http://screencast.com/t/wC5cSbiS5cKu).

**LocalFilePathName** specified the file path and name of the image file. Typically, the same path and file name is then used to set the dynamic Graphic Location path to load the image into the Crystal report.

**ImageType** can be "BPM", "JPG", or "PNG"

**ImageWidth** allows you to control the width (in pixels) of the browser page used to render the HTML content before it gets converted to an image. HTML elements specified as percent of web page width would adapt to that width. Set to zero (0) to ignore.

**HTML()** argument divides the HTML string into an array with 254-charcter segments. In the example below, the HTML\_Table string gets chopped into such an array using the code in red.

```
// Note: Content of HTML Table is established by other formulas
Stringvar HTML_Table ;
// Convert the HTML to an array with 254-character text segments
local stringvar array MyStringArray;
IF Len(HTML_Table) = 0 Then
(redim MyStringArray [1];
MyStringArray[1] = "";Else
( Local numbervar segments := RoundUp(Len(HTML_Table)/254);
   redim MyStringArray [segments];
   Local numbervar index ;
  for index := 0 to segments - 1 step 1 do
    (MyStringArrayIndex + 1) := mid(HTML Table, 1 + (index * 254), 254);
);
uFLHTML2Image(MyStringArray, "c:\temp\" & {@ProductType} & ".bmp", "BMP", 400) ;
"c:\temp\" & {@ProductType} & ".bmp" ; // Graphic Location set to the resulting image file
```
### ufl**httpCallServiceGetTokens()**

Arguments: (URL, Tokens)

Calls a web service, such as SMS, passing argument values in the url. The Tokens argument (containing the names of the tokens separated by '||' allows the function to return the values of those tokens found in the XML returned from the web service.

Returns a <sup>'</sup>||' delimited string with the values of the named tokens or Error message if failed

Example, for triggering a message via an SMS service:

uFLhttpCallServiceGetTokens("https://sveve.no/SMS/SendMessage?user=user1&passwd=shh&from =TK-Helpdesk&reply=false&to=94271234&msg=Test%20of%20uflhttpCallServiceGetTokens()", "msg\_ok\_count||id"

This call (if dummy password and phone number are replaced with real values) returns: 1<sup>|</sup>|5554836 where 1 is the count of successful messages, and 5554836 is the id.

### ufl**GoogleTranslate()**

Arguments: (sourceText(), sourceLanguage, targetLanguage, Segment N) Returns a String: Error message (starting with \*\*\*) if the process failed The Nth segment of the translated text otherwise

This function allows you to translate any amount of text using the paid (\$20 for 1 million characters) Google Translate service. This service supports [more than 100 languages.](https://cloud.google.com/translate/v2/translate-reference#supported_languages) To enable the service, you need to follow [Google's Instructions](https://cloud.google.com/translate/v2/quickstart) to create a cloud project, enable billing, and get your API Key. You then need to set an entry in **CUT\_Ligh\_Options.ini.** For the 32-bit version of CUT Light, create that file here: C:\Program Files (x86)\Millet Software\CUT\_Light\_NET\_32\CUT\_Light\_Options.ini The entry should look like this (use your own API key of course): -----------

[Options]

**GoogleAPI\_TranslateKey**=AIzaSyC4C22Af4XQ… **No\_Change**=Millet Software||Cool||DataLink Viewer||Visual CUT

-----------

The **No\_Change** entry in the ini file above indicates what text elements should be exempt from translation.

**sourceText()** divides the text you wish to translate into an array with 254-charcter segments. You can see example of how content can be chopped into such an array in the section discussing the HTML2Image() function.

As shown in the example below, i**f the content is less the 254 characters, you can simply use it as that argument without converting it to an array**.

See [example](http://screencast.com/t/vNoeQAGwt) showing English text (in black) translated to Spanish (in blue), using the following formula:

```
---------------------
Local StringVar sResult;
Local StringVar sSegment;
Local NumberVar i;
i := 1;
// Keep appending segments of 254 characters to the sResult string until reaching the end 
sSegment := uFLGoogleTraslate({Instructions.Description}, "English", "Spanish", i );
while sSegment <>"" Do
(
sResult := sResult + sSegment; 
i := i + 1;sSegment := uFLGoogleTraslate({Instructions.Description}, "English", "Spanish", i );
);
// Return the resulting string 
sResult;
---------------------
```
### ufl**IpDot2Long()**

Arguments: (String)

Converts IP address such as "192.168.1.2" to its numeric value (3232235778)

#### ufl**IpLong2Dot()**

Arguments: (Number)

Converts IP address number such as 3232235778 to its dot notation ("192.168.1.2")

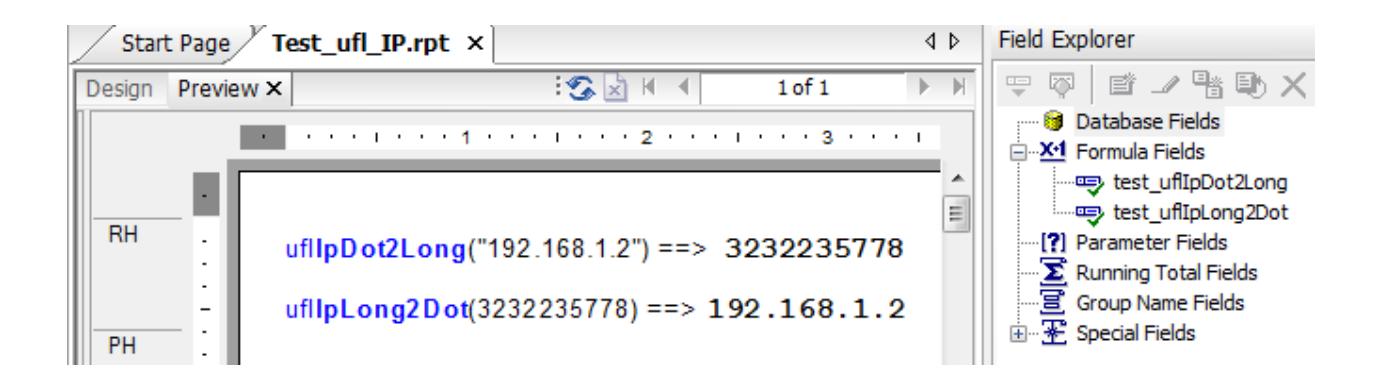

# **SQL**

# ufl**ExecuteSQLCanConnect()**

Arguments: (ODBC DSN or OLEDB Connection String, User ID, Password)

This function tests whether a connection can be made to a database: an **ODBC DSN** (even one that is not used by the Crystal report) or any **OLEDB Connection String**.

You may use such a test before calling other ExecuteSQL statements.

Returns:

"TRUE" or an error message if connection to the database failed.

Note: you may refer to a saved encrypted password by its name if you also own Visual CUT and you copy the entry from the DataLink\_Viewer.ini file to the CUT\_Light.ini file like this: [Options]

**Encrypted\_Password\_DB**=64D26BF23E2C830AE2BE0A8EAC689353159D5618ED8D5D45

## ufl**ExecuteSQLNoReturn()**

Arguments: (ODBC DSN or OLEDB Connection String, User ID, Password, sql1, sql2, sql3, sql4, sql5)

This function executes a SQL statement against any **ODBC DSN** (even one that is not used by the Crystal report) or any **OLEDB Connection String**. If the SQL statement is longer than 254 characters, break it into segments across up to 5 sql "segments".

The idea is to Update, Delete, or Insert records as a byproduct of viewing a Crystal report.

#### Returns:

"OK" or an error message if failed.

If the sql statement is not properly constructed (e.g., missing single or double quotes) you may get a "Memory Full" message from Crystal. In such a case, examine and adjust the sql statement.

If you email me a request for a sample report, I will email you an rpt file that demonstrates this functionality. Below are two formulas from that report as examples you can follow:

The formula increments the "Last Year's Sales" column in the Customer table by \$1:

```
ExecuteSQLNoReturn ("Xtreme Sample Database","","","Update 
""Customer"" SET ""Last Year's Sales"" = ""Last Year's Sales"" 
+ 1 WHERE TRUE" ,"" ,"" ,"" ,"" )
```
This formula sets Customer 7 Address2 column to its Last Year's Sales:

```
ExecuteSQLNoReturn ("Xtreme Sample Database","","","Update 
""Customer"" SET ""Address2"" = ""Last Year's Sales"" WHERE 
""Customer ID"" = 7" ,"" ,"" ,"" ,"" )
```
This formula demonstrates using information from the current section in the report:

**whileprintingrecords; ExecuteSQLNoReturn ("Vision Offline","SYSDBA","sesame","Update ENTRY SET PRINTED =1 WHERE ENTRY\_ID =" + cstr({ENTRY.ENTRY\_ID},0,'') ,"" ,"" ,"" ,"" )**

#### **Embedding File(s) Content in the SQL Statement**

If you need to trigger a large SQL script, you can embed within any of the sql segments references to files using the following token structure: **[[Insert\_File:File\_Path\_and\_Name]]** For example, **[[Insert\_File:c:\temp\Script1.txt]]** 

Such tokens are replaced with the content of the specified files (if such files exists). You can use **as many file tokens as you wish**. If an inserted file has embedded file tokens, they would be replaced as well (the process is **recursive**).

## **Avoiding Duplicate Processing (old approach)**

Since Crystal may evaluate the same formula multiple times, as it renders the page content (particularly when Keep Together properties cause shifting of page content from one page to another), the SQL statements may fire more than once. This can be a problem in cases where an Update statement is incrementing a value.

To guard against duplicate processing, you can leverage CUT Light's ability to read and write ini file values. Here is an example:

```
If GetIniValue("c:\cutlight.ini","PickTicket.rpt",
                          {TKT_HDR.TKT_NO})="Failed INI Lookup" 
Or
DateDiff ("s",
           CDateTime(GetIniValue("c:\cutlight.ini","PickTicket.rpt",
             {TKT_HDR.TKT_NO})), CurrentDateTime)>10
then 
(
ExecuteSQLNoReturn ("ODBC1","","","Update DB1.dbo.TKT_HDR SET 
DB1.dbo.TKT_HDR.TIMES_PRTD = DB1.dbo.PS_TKT_HDR.TIMES_PRTD + 1 WHERE 
DB1.dbo.TKT_HDR.TKT_NO = '"+{TKT_HDR.TKT_NO}+"'" ,"" ,"" ,"" ,"" );
SetIniValue("c:\cutlight.ini","PickTicket.rpt",{TKT_HDR.TKT_NO},
        ToText(CurrentDateTime))
)
```
This formula starts by checking that a value for that particular record (ticket number) hasn't yet been written to the ini file or, if it has, it hasn't happened within the last 10 seconds. If that condition is satisfied, the formula then proceeds to execute the Update statenment and record the execution time for that particular ticket in the ini file.

**Note: you may** refer to a saved encrypted password by its name**. See information about this in the** ExecuteSQLCanConnect() **section.**

### ufl**ExecuteSQLReturnValue()**

Arguments: (ODBC DSN or OLEDB Connection String, User ID, Password, sql1, sql2, sql3, sql4, sql5)

This function executes a SQL statement against any **ODBC DSN** (even one that is not used by the Crystal report) or any **OLEDB Connection String**. If the SQL statement is longer than 254 characters, break it into segments across up to 5 sql "segments".

The SQL statement must be of a type that returns a single value rather than a result set. A typical use is to look up or get information from a data source that is not included in the report.

#### Returns:

A string containing the result, or an error message if failed. **You must guard against Null return values** by first checking for count or by using an aggregate (Min, Avg, Max...)

If the sql statement is not properly constructed (e.g., missing single or double quotes) you may get a "Memory Full" message from Crystal. In such a case, examine and adjust the sql statement.

If you email me a request for a sample report, I will email you an rpt file that demonstrates this functionality. Below is a formula from that report as an example you can follow:

The formula returns the number of employees in the EMPLOYEE table (even if that table or even the ODBC data source is not included in the report:

```
ExecuteSQLReturnValue ("Xtreme Sample Database","","","Select 
Count(*) from Employee","","","","")
```
Here's another example:

```
ExecuteSQLReturnValue ("Xtreme Sample Database 11","","", 
"SELECT sum(A.""Order Amount"") from Orders A WHERE 
A.""Customer ID"" = " + Cstr({Orders.Customer ID},0,""),"","" 
,"","")
```
Here's an example that combines both types of SQL Functions:

```
WhilePrintingRecords;
IF ExecuteSQLReturnValue ("Vision 
Offline","SYSDBA","myPass","Select PRINTED from ENTRY WHERE 
ENTRY ID ="+cstr({ENTRY.ENTRY ID},0,'') ,"" ,"" ,"" ) ="0"
THEN
ExecuteSQLNoReturn ("Vision Offline","SYSDBA","myPass","Update 
ENTRY SET PRINTED = 1 WHERE ENTRY_ID 
="+cstr({ENTRY.ENTRY_ID},0,'') ,"" ,"" ,"" ,"" )
```
### **Example with a Connection String**

Here's an example where instead of ODBC DSN, a connection string is specified: **ExecuteSQLReturnValue ("Provider=sqloledb;Data Source=IP** 

```
ADDRESS,1433;Network Library=DBMSSOCN;Initial 
Catalog=DB_NAME;","USER","PASSWORD","Select Count(*) from 
Location","","","",""))
```
### **uflExecuteSQLReturnFile()**

Arguments: (ODBC DSN or OLEDB Connection String, User ID, Password, FilePathAndName, ConversionType, sql1, sql2, sql3, sql4, sql5)

This function is similar to ExecuteSQLReturnValue() except for 2 aspects:

- 1. Instead of returning a value from the database to the report, the function saves the value To a file specified by the **FilePathAndName** argument.
- 2. The content is converted according to the **ConversionType** argument. Supported options are: **None** or "" (no conversion) **RTF2Text** (convert RTF content to plain text) **2BMP, 2PNG**, **2GIF**, or **2JPEG** convert any image type to bitmap, png, GIF, or jpeg **2BMP\_White** converts image with **transparent** background to BMP with **white** background

Returns: "OK" or a failure message.

Note: you can bring the converted/saved content into the report using the **FileGetText**(), or **FileGetTextUTF8**() functions. In the case of image files, they can be brought into the report via dynamic reference to image path.

## ufl**ExecuteSQLReturnDelimited()**

Arguments: (ODBC DSN or OLEDB Connection String, User ID, Password, Delimiter, sql1, sql2, sql3, sql4, sql5)

This function executes a SQL statement against any **ODBC DSN** (even one that is not used by the Crystal report) or any **OLEDB Connection String**. If the SQL statement is longer than 254 characters, break it into segments across up to 5 sql "segments".

The SQL statement can be of a type that returns multiple records. The function takes all the values in the first column of the result set and concatenates them into a single delimited string.

#### Returns:

A string containing the result, or an error message if failed.

If the sql statement is not properly constructed (e.g., missing brackets, single or double quotes) you may get a "Memory Full" message from Crystal. In such a case, examine and adjust the sql statement.

If you email me a request for a sample report, I will email you an rpt file that demonstrates this functionality. Below is a formula from that report as an example you can follow:

The formula returns the last names of all employees delimited with a semi-colon (";") from the EMPLOYEE table in the Xtreme Sample Database (even if that table or even the ODBC data source is not included in the report:

**ExecuteSQLReturnDelimited ("Xtreme Sample Database","","",";", "Select [Last Name] from Employee" ,"" ,"" ,"" ,"" )**

The result is:

Davolio;Fuller;Leverling;Peacock;Buchanan;Suyama;King;Callahan;Dodsworth;Hellstern; Smith;Patterson;Brid;Martin

Note: you may refer to a saved encrypted password by its name. See information about this in the ExecuteSQLCanConnect() section.

## ufl**ExecuteSQLReturnDelimitedSegment()**

Arguments: (ODBC DSN or OLEDB Connection String, User ID, Password, Delimiter, sql1, sql2, sql3, sql4, sql5, SegmentN)

This function executes a SQL statement against any **ODBC DSN** (even one that is not used by the Crystal report) or any **OLEDB Connection String**. If the SQL statement is longer than 254 characters, break it into segments across up to 5 sql "segments".

The SQL statement can be of a type that returns multiple records. The function takes all the values in the first column of the result set and concatenates them into a single delimited string.

This function is just like ExecuteSQLReturnDelimited() (see detail in prior page), except that it **allows you to retrieve strings that are longer than 254 characters by breaking the operation into segments**.

Returns:

Breaking the resulting string into segments of 254 characters each, the function returns the segment number specified by the Segment\_N argument. In Crystal, you can load the entire result into a string variable using the following code:

```
WhilePrintingRecords;
StringVar sResult;
StringVar sSegment;
NumberVar i;
i := 1:
// Keep appending segments of 254 characters to the sResult string until reaching the end 
sSegment := ExecuteSQLReturnDelimitedSegment ("Xtreme Sample Database","","", 
Chr(10) + chr(13), "Select [Customer Name] from Customer", "", "", "", "", ",", i);
while sSegment <>"" Do
(
sResult := sResult + sSegment;i := i + 1;
sSegment := ExecuteSQLReturnDelimitedSegment ("Xtreme Sample Database","","", 
Chr(10) + chr(13), "Select [Customer Name] from Customer", "", "", "", "", i)
);
// Return the resulting string 
sResult;
```
Note: if you email me a request for a **sample report**, I will email you an rpt file that demonstrates this functionality.

Note: you may **refer to a saved encrypted password by its name**. See information about this in the **ExecuteSQLCanConnect()** section.

# **Geo**

### **uflDistance()**

Arguments: (lat1, lon1, lat2, lon2, unit\_of\_measure) lat1, lon1 are the latitude and longitude of point 1 (in decimal degrees) lat2, lon2 are the latitude and longitude of point 2 (in decimal degrees) unit of measure is how the result should be provided: 'm' for miles, 'k' for kilometers, 'n' for nautical miles

This function calculates the distance between two points (given the latitude/longitude of those points). Note that south latitudes are negative, east longitudes are positive.

Returns: Distance in the requested units of measure.

Example: **Distance (52.2047, 0.1406 , 53.2047 , 0.1406, "m")** returns **69.09**

### ufl**DistanceByZip5()**

Arguments: (Zip1, Zip2, unit\_of\_measure)

Zip1 and Zip2 are the **Canadian** or **5-digit** US zip code of the two points (e.g., "M1B0A9" and "16509") unit\_of\_measure is how the result should be provided: 'm' for miles, 'k' for kilometers, 'n' for nautical miles

Returns: Distance in the requested units of measure.

Example: **DistanceByZip5 ("16509", "M1B 0A9", 'm')** returns **4.76** miles

**Note:** this function requires that the CUT\_Light.ini file is installed to the default location of: c:\Program Files\CUT Light\ Or c:\Program Files (x86)\CUT Light\ Since it uses a local ini file, it doesn't depend on a web connection and quota restrictions imposed by DistanceByZip().

### ufl**DistanceByZipUK()**

Arguments: (Zip1, Zip2, unit\_of\_measure)

Zip1 and Zip2 are the UK Outer Codes of the two points (e.g., "AB16" and "AB30") unit of measure is how the result should be provided:

'm' for miles, 'k' for kilometers, 'n' for nautical miles Returns: Distance in the requested units of measure.

Example: **DistanceByZipUK("AB16", "AB30, "k")** returns **48.92 Kilometers**

**Note:** this function requires that the CUT Light.ini file is installed to the default location of: c:\Program Files\CUT Light\ Or c:\Program Files (x86)\CUT Light\

Since it uses a local ini file, it doesn't depend on a web connection and quota restrictions imposed by DistanceByZip().

## ufl**DistanceByZip()**

Arguments: (Zip1, Zip2, unit\_of\_measure) Zip1 and Zip2 are the zip code of the two points (e.g., "16563" or "16563-1400") unit\_of\_measure is how the result should be provided: 'm' for miles, 'k' for kilometers, 'n' for nautical miles

Returns: Distance in the requested units of measure.

Example: **Distance ("16509", "16563-11400, "m")** returns **5.76** (distance in miles between the two points)

**Note:** this function receives data from a web site, so it requires the computer to have access to the internet. If the function stops performing, you probably exceeded the daily hit quota for the web site. You should switch to the **DistanceByZip5()** function which uses a local data file but is restricted to Canadian or 5-digit US zip codes.

# ufl**GetLatLongFromZip()**

Arguments: (Zip): zip code (e.g., "16563" or "16563-1400")

Returns: Latitude/Longitude string.

Example: GetLatLongFromZip("16563-1400") returns **42.124621/-79.982133** 

**Note:** this function receives data from a web site, so it requires the computer to have access to the internet. If the function stops performing, you probably exceeded the daily hit quota for the web site. You should switch to the **GetLatLongFromZip5()** function, which uses a local data file but is restricted to Canadian or 5-digit US zip codes.

# ufl**GetLatLongFromZip5()**

Arguments: (Zip): **Canadian** or **5-digit US** codes ("16563" or "M1B0A9" or "M1B 0A9")

Returns: Latitude/Longitude string.

Example: GetLatLongFromZip5("M1B 0A9") returns: **43.807304/-79.179753**

**Note:** this function requires that the CUT\_Light.ini file is installed to the default location of: c:\Program Files\CUT Light\ Or c:\Program Files (x86)\CUT Light\ Since it uses a local ini file, it doesn't depend on a web connection and quota restrictions imposed by GetLatLongFromZip().

# **Excel**

### **uflGetXLSValue()**

Arguments: (Workbook, Worksheet, Cell)

Returns: The text of the excel cell value

 Returns "Workbook Not Found" if the file can't be found. Returns "Worksheet Not Found" if the worksheet can't be found

Example: GetXLSValue **("c:\temp\test.xlsx", "Sales", "B2")**

#### **Notes:**

1. If you leave the sheet name blank ("") or as "1" the first sheet in the workbook is used.

#### **uflSetXLSValue()**

Arguments: (Workbook, Worksheet, Cell, NewValue)

Returns: OK or error message.

 Returns "Workbook Not Found" if the file can't be found. Returns "Worksheet Not Found" if the worksheet can't be found

Example: SetXLSValue **("c:\temp\test.xlsx", "Sales", "B2", "MyNewValue")**

#### **Notes:**

1. If you leave the sheet name blank ("") or as "1" the first sheet in the workbook is used. 2. NewValue is specified inside double quotes, but treated as if typed into the cell, so "100.2" would become a number, while "'100.2" would become text in the spreadsheet due to the single quote.

### ufl**GetXLSOutput()**

This function allows you to plug Crystal values as input to an Excel model and get some output back. One typical use scenario is VLOOKUP tables, allowing users to maintain lookup logic in Excel without needing to modify the Crystal report.

Arguments: (Workbook, Worksheet, InputCell, InputCellValue, OutputCell)

Returns: The text of the excel OutputCell after plugging the InputCellValue into InputCell Returns "Workbook Not Found" if the file can't be found. Returns "Worksheet Not Found" if the worksheet can't be found

Example: GetXLSOutput **("c:\temp\test.xlsx", "", "B2", {@LookUpValue}, "C4")**

#### **Notes:**

1. If you leave the sheet name blank ("") or as "1" the first sheet in the workbook is used.

### ufl**XLSLookUp()**

This function allows you to look up a value in one column and return the corresponding value (from the same row) in another column.

The advantages of using this newer function compared to uflGetXLSOutput are:

- a) Doesn't require Excel to be installed on the same machine
- b) Much faster
- c) Doesn't require a VLOOKUP() or similar logic within the spreadsheet

Arguments: (Workbook, Worksheet, Lookup Value, Lookup Column, ReturnFrom Column) note: all arguments are of String type, even if the value in excel is numeric

Returns: The text of the value found in the corresponding column

 Returns "LookUp Value Not Found" if the lookup value is not found within the Lookup Column

Example: GetXLSOutput **("c:\temp\test.xlsx", "Emails", "7882", "C", "Q")**

**Notes: the 'Lookup column' doesn't need to be to the left of the 'ReturnFrom Column'.**

# **Font**

# ufl**GetTextWidth()**

Arguments: (Text, FontName, FontSize, Bold, Italic, Units)

Returns: The width of the text in specified Units ("Twips" or "Pixels") -1 if an error occurs

Note:  $1440$  twips  $= 1$  inch

Examples: GetTextWidth({Employee.Last Name}, "Arial", 10, False, False, "Pixels") GetTextWidth({Employee.Last Name}, "Arial", 10, False, False, "Twips")

## ufl**GetFontSizeToFitText()**

- Arguments: (Text, FontName, Available Width, Bold, Italic, Units) The Units argument reflects the units in which Available Width was specified: "Inches", "Centimeters", "Twips", or "Pixels".
- Returns: The largest font size that would fit the specified text within the available width. -1 if an error occurs
- Example: **GetFontSizeToFitText**("This is Some Text", "Arial", 2, False, False, "Inches") returns a value of 18 (so font size of 18 is the largest that would fit that text in 2 Inches)

Note: typically used to dynamically control the font size of a field/formula in Crystal.

# ufl**GetTextHeight()**

Arguments: (Text, MaxWidth, FontName, FontSize, Bold, Italic)

Returns: The height of the wrapped text in inches, when fitted into the MaxWidth (in inches) -1 if an error occurs

Examples: GetTextHeight ({@SomeText}, 3.5, "Arial", 10, False, False)

## ufl**GetTextNumberOfLines()**

Same as GetTextHeight(), but returns **number of wrapped lines** rather than text height.

# **Encryption**

# **uflBlowFishEncrypt()**

Arguments: (StringToEncrypt, **Key**)

Returns: The encrypted text (as HEX) using the BlowFish algorithm.

For example: **BlowFishEncrypt ("MilletSoftware", "Sesame" )** Returns: **268BA82DCA546F2C4E107E9C8AF16546318A8E275BDE0F8D1C5BBD663C8DF10E**

Note: StringtoEncrypt can't exceed 254 characters. If you try to pass a string larger than that, the function returns: ""String to Encrypt Must Be Less Than 255 Characters"

Note however that the returned encrypted string may be longer than 254 characters

## ufl**BlowFishDecrypt()**

Arguments: (StringToDecrypt, **Key**)

Returns: The decrypted text using the BlowFish algorithm.

For example: **BlowFishDecrypt ("268BA82DCA546F2C4E107E9C8AF16546318A8E275BDE0F8D1C5BBD663C8DF10E", "Sesame" )** Returns: **MilletSoftware**

Note: StringtoDecrypt can't exceed 254 characters. If you try to pass a string larger than that, the function returns: ""String to Decrypt Must Be Less Than 255 Characters" If the string you need to decrypt is longer, use **BlowFishDecryptSegment()** (see next page).

#### ufl**BlowFishDecryptSegment()**

Arguments: (Key, Segment1, Segment2, Segment3, Segment4, Segment5) Note: Key is the first argument in this function (unlike the prior function).

Returns: The result (as HEX) of decrypting the combined text of all segments using the BlowFish algorithm.

For example: **BlowFishEncryptSegment ("Sesame", "MilletSoftware", "", "", "","" )** Returns: **268BA82DCA546F2C4E107E9C8AF16546318A8E275BDE0F8D1C5BBD663C8DF10E**

This function is like **BlowFishDecrypt**() but it **allows you to break the text you need to decrypt into up to 5 segments that are each no longer than 254 characters**. Here is a Crystal formula sample that automatically breaks a string to such segments

```
StringVar Plain String := "Long Plain Text or a reference to a Crystal field/formula";
StringVar Encrypted_String := BlowFishEncrypt(Plain_String, "Sesame"); 
StringVar Decrypted_String;
IF Len(Encrypted String) \leq 254 Then
```

```
 Decrypted_String := BlowFishDecryptSegments("Sesame", 
    Encrypted String, "", "", "", "")
Else If Len(Encrypted_String) \leq 254 * 2 Then
     Decrypted_String := BlowFishDecryptSegments("Sesame", 
     Left(Encrypted_String, 254), 
    Mid(Encryptioned_String, 254 + 1), "", "", "")Else If Len(Encrypted_String) \leq 254 * 3 Then
     Decrypted_String := BlowFishDecryptSegments("Sesame", 
     Left(Encrypted_String, 254), 
    Mid(Encrypted String, 254 + 1, 254),
    Mid(Encrypted String, (254 * 2) + 1), "", "")
Else If Len(Encrypted_String) \leq 254 * 4 Then
     Decrypted_String := BlowFishDecryptSegments("Sesame", 
     Left(Encrypted_String, 254), 
    Mid(Encrypted String, 254 + 1, 254),
    Mid(Encrypted String, (254 * 2) + 1, 254),
    Mid(Encrypted_String, (254 * 3) + 1), "")
Else If Len(Encrypted String) \leq 254 * 5 Then
     Decrypted_String := BlowFishDecryptSegments("Sesame", 
     Left(Encrypted_String, 254), Mid(Encrypted_String, 254 + 1, 254), 
    Mid(Encrypted String, (254 * 2) + 1, 254),
    Mid(Encrypted String, (254 * 3) + 1, 254),
    Mid(Encrypted_String, (254 * 4) + 1))
else Decrypted_String := "Encrypted String is Too Long";
```
# **Email**

### ufl**EmailSetOptionsIniFile()**

Arguments: full path and name of the ini file storing processing options.

For example:

SetOptionsIniFile<sup>("</sup>C:\ProgramData\MilletSoftware\VC\_11\DataLink\_Viewer.ini")

Returns: "OK" if successful, failure message otherwise.

You may point to an existing DataLink Viewer.ini file used by Visual CUT or you may first call this function when the ini file doesn't exist yet. If the ini file doesn't exist, the function automatically creates it and all the entries shown below. you can then:

a) use Notepad to update entries, and

b) call **uflEmailSaveEncryptedPassword**() to encrypt and save the email authentication password (if your SMTP server requires password authentication).

[Options] Email\_Default\_SMTP\_Server=??? Email\_SMTP\_Port=??? Email User ID= // the following entry is set only by calling **uflEmailSavePasswordEncrypted() Email\_Encrypted\_Password\_CUT\_Light**= E2484C7AB94FD7C525F177D… Email\_StartTLS=False

Email Connect Timeout=40 Email Connect Retries=4 Email\_Message\_Timeout=60 Email Failure Notices To= Email\_Bounce\_Address= Email\_Send\_Encrypted=False Email\_Send\_Signed=False Email Outgoing Folder= Email\_SMTP\_Domain= Email\_SMTP\_Disconnect\_After\_Send=True Email SocksHostname= Email SocksPort= Email\_SocksUsername= Email\_SocksPassword= Email\_SocksVersion= Check\_Email\_Addresses=TRUE Email POP3 Server=

#### ufl**SetEmailSaveEncryptedPassword()**

Arguments: the unencrypted password.

For example:

#### **SetEmailSaveEncryptedPassword**("MyPassword")

Returns: "OK" if successful, failure message otherwise.

When successful, the encrypted password is saved to the **Email\_Encrypted\_Password\_CUT\_Light** entry in the [Options] section of the ini file established by a prior call to **EmailSetOptionsIniFile**().

While you must call **EmailSetOptionsIniFile**() everytime you wish to send email, you need to call **SetEmailSaveEncryptedPassword**() only when the password changes.

### ufl**EmailSend()**

Arguments: (FromEmail, ToEmailArray, CcEmailArray, BccEmailArray, ReplyToEmail, Subject, MessageArray, AttachmentArray, Priority, LogFile)

Returns: "OK" if successful, failure message otherwise.

The **array** arguments allow you to specify multiple email addresses and email attachments.

The MessageArray allows you to divide a very long text or HTML message into 254-charcter segments. Here is an example:

```
Local StringVar Message := {@emailMessage};
local stringvar array MessageArray;
IF Len(Message) = 0 Then
\left( redim Messagearray [1];
  MessageArray[1] = "";\lambdaElse
(
  Local numbervar segments := RoundUp(Len(Message)/254);
   redim Messagearray [segments];
   Local numbervar index ;
  for index := 0 to segments - 1 step 1 do
\overline{\phantom{a}}MessageArrayIndex + 1] := mid(Message, 1 + (index * 254), 254) );
);
```
# **Full Example**

```
Local StringVar Message := \{\omega_M\}EmailMessage :
// Convert the message to an array with 254-character text segments
local stringvar array MessageArray;
IF Len(Message) = 0 Then
(redim Messagearray [1];
MessageArray[1] = "";)Else
( Local numbervar segments := RoundUp(Len(Message)/254);
   redim Messagearray [segments];
   Local numbervar index ;
  for index := 0 to segments - 1 step 1 do
     (MessageArrayIndex + 1] := mid(Message, 1 + (index * 254), 254);
);
// ------------------------------
// Point to the ini file where the email options are stored
uFLEmailSetOptionsIniFile("C:\ProgramData\MilletSoftware\VC_11\DataLink_Viewer.ini")
;
// This is needed (only once) if SMTP server requires a password
uFLEmailSaveEncryptedPassword("Your Secret Password");
uFLEmailSend("""From Name"" <ido@MilletSoftware.com>",
        """To Name"" <joe@Acme.com>", "", "", "", // to, cc, bcc, ReplyTo
        "My Email Subject", MessageArray, {@Attachments},
        "Normal", // Priority: "Lowest"/"Low"/"Normal"/"High"/"Highest"
        ""); // log file if you wish to log email activity
```
### **Specifying Multiple (Simple/Composite) Email Addresses**

You specify multiple email address destinations in the **To**, **CC**, or **BCC** emailing options, by simply including multiple entries in the array arguments and/or by separating multiple addresses with a **semi-colon (;)** without any spaces.

You can also specify composite (display name as well as address) email destinations. For example: **"Ido Millet" <ido@MilletSoftware.com>;"Jane Doe" <Jane@aol.com>**

### **Specifying Email Distribution Lists in Text Files**

To facilitate emailing to a long list of recipients, you can specify in the **To**, **CC**, and **BCC** emailing options a **file name containing a distribution list**. For example, using Notepad you can create a file such as:

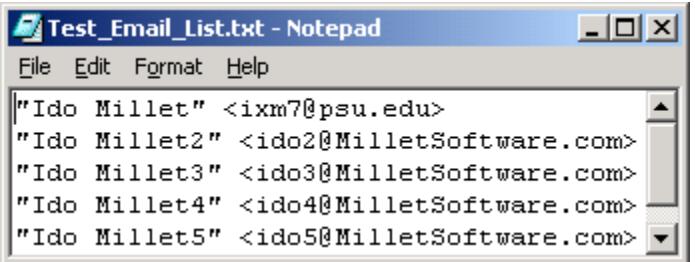

You then specify that Visual CUT should use that file as a distribution list by entering **File:c:\temp\test\_email\_list.txt** 

in the **To**, **CC**, or **BCC** emailing options.

Notes: you use the word "**File:**" followed by the path & name of the text file containing the email addresses. **Each address should be on a separate line** and it can be specified as an **email address only or as a composite** (display name and address) as shown in the example above.

### **Specifying Email Distribution Lists in SQL Queries**

In cases where you wish to dynamically retrieve the list of email addresses using an SQL query against an ODBC data source, you can specify in the **To**, **CC**, and/or **BCC** emailing options an expression such as:

#### **MS Access** Example:

```
ODBC:Customers<mark>::</mark>User ID<mark>::</mark>Password<mark>::</mark>SELECT [email] FROM
[Contexts] WHERE [Customer ID] = '{Customer ID}'
```
#### **SQL Server** Example:

ODBC:CONTACTS::sa::xxxxx::SELECT DISTINCT AHD.ctct.c\_email\_addr FROM AHD.ctct where AHD.ctct.c\_email\_addr IS NOT NULL

The expression starts with **ODBC:** followed by 4 elements separated by ::

- 1. **ODBC DSN** (Note: could be different from the DSN used for the Crystal report)
- 2. **User ID** (use a single space if not needed)
- 3. **Password** (use a single space if not needed)
- 4. **SQL Statement**

#### **Notes:**

- If the SQL statement returns multiple rows, Visual CUT takes care of concatenating the email addresses from all the rows to a single string with semi-colon as the delimiter.
- The SQL statement syntax depends on your database. For example, as shown in the samples above, MS Access uses [ ] around field/table names but SQL Server doesn't.
- You can embed dynamic fields/formula values anywhere inside the expression. In the MS Access example, the list of contacts for the Customer in the current bursting cycle would be retrieved. This offers powerful email distribution management options...

### **Attaching Multiple Files**

To attach multiple files to a single email message, simply include multiple entries in the AttachmentArray argument or specify multiple files and separate them with a **semi-colon (;) Without any spaces.**

If all files are under the same folder, it's enough to specify the full path only for the  $1<sup>st</sup>$  file. For example: **c:\temp\Sales.pdf;Returns.pdf**

You can also specify file names using **wild cards**. For example, in a bursting scenario, to send all pdf files in the current month folder under the current customer:

**C:\VC\_Exports\{customer.customer\_id}\{@Month}\\*.pdf** and to send all files that start with the current Customer ID: **C:\VC\_Exports\{customer.customer\_id}\*.\***

### **Specifying a Different Character Set**

In order to override the default character set (iso-8859-1) you should add an entry to the [Options] section of DataLink\_Viewer.ini. For example, in order to support Chinese characters, you should add the following entry:

**Email\_Char\_Set=big5**

#### **Queuing Emails & The smtpQ Service**

If you are also using Visual CUT, by specifying an outgoing folder (Email\_Outgoing\_Folder) in the ini file, you can direct outgoing email messages (as eml files) to an outgoing folder. For more detail, see the Visual CUT user manual.

#### ufl**IsValidEmail()**

Arguments: (email address)

Returns: True if the email address looks valid. False otherwise.

Note: the logic only ensures correct structure and no invalid characters. It doesn't check the domain and doesn't test whether the email address actually exists.

#### ufl**IsValidEmails()**

Arguments: (email addresses separated by a separator, The separator)

Returns: True if all email addresses looks valid. False otherwise.

Note: the logic only ensures correct structure and no invalid characters. It doesn't check the domain and doesn't test whether the email address actually exists.

Example: Isvalidemails("**ido@MilletSoftware.com;ixm7@psu.edu**", "**;**") Returns True

# **Update History**

### **Version 6.4.9026 (7/20/2017):**

Added **XLSLookUp()** function for fast lookups without needing excel to be installed.

### **Version 6.4.9025 (6/21/2017):**

• Added support for removing the quiet zone around QR Barcode bysetting the AddedMargin argument to -1.

## **Version 6.4.9024 (5/30/2017):**

- Changed **httpToimage()** function to a) also support png and bmp images, b) support an optional argument of *ImageWidth* (useful when the web page is responsive and you wish to target a certain width), and c) support an optional *Wait4Load* argument specifying waiting time in milliseconds, allowing the web page to fully load before being captured as image.
- Optimized **httpToimage()** and **html2image()** to reduce memory consumption.
- Added **httpExists()** function (treats redirect as failure)
- Added **FileUnzip()** function.

## **Version 6.4.9019 (4/8/2017):**

 Added **IpDot2Long()** and **IpLong2Dot()** functions to convert IP addresses between dot and number representations.

## **Version 6.4.9018 (2/17/2017):**

Implemented code changes to support new deployment to non-standard application location.

### **Version 6.4.9017 (10/26/2016):**

 Added **GoogleTranslate**() function, allowing you to translate any amount of text using the paid (\$20 for 1 million characters) Google Translate service. This service supports [more than](https://cloud.google.com/translate/v2/translate-reference#supported_languages)  [100 languages.](https://cloud.google.com/translate/v2/translate-reference#supported_languages)

### **Version 6.4.9014 (10/17/2016):**

 Added 4 new functions to render 2D barcodes: **BarcodeQR**(), **BarcodePDF417**(), **BarcodeDataMatrix**(), and **BarcodeAztec**(). You can use these functions to generate barcode images on the fly and load the image into a picture object on the Crystal report using a dynamic Graphic Location expression (see [example\)](http://screencast.com/t/4XXXixwqkN).

### **Version 6.4.9012 (10/11/2016):**

 Modified setup properties so you can now install both the 32-bit version as well as the 64-bit version on the same computer. This allows you to develop a report using Crystal Designer (32-bit) and test on the same machine using the 64-bit version of DataLink Viewer.

# **Version 6.4.9011 (9/11/2016):**

- Added **HTML2Image**() function to overcome limitations with how Crystal interprets HTML. Instead, it converts the HTML to an image so you can then load the image into a picture object using a dynamic Graphic Location expression (see [example\)](http://screencast.com/t/wC5cSbiS5cKu).
- Added **ConvertRTF2Text**() function to convert Rich Text to Plain Text (see [example\)](http://screencast.com/t/dmL1w16KHb).
- Functions that accept sql1,sql2,sql3,sql4,sql5 arguments no longer insert spaces while combining them into a single SQL statement. This avoids problems when a space should be avoiding. If you need a space, simply include it at the start or end of a segment.

## **Version 6.4.9009 (8/28/2016):**

- Added **httpToImage**() function to allow capturing web page as image and bringing it into the report via the Graphic Location expression.
- Added **FileCompare**() function to check if the content of 2 files is the same.

### **Version 6.4.9008 (8/3/2016):**

Packaged with newer Chilkat component.

## **Version 6.4.9007 (4/26/2016):**

- Added **SecondsToTimeString**() function to convert seconds to a formatted time string.
- Added **TimeStringtoSeconds**() function to convert a time string to seconds.

### **Version 6.4.9006 (4/13/2016):**

 Added **LookupResetEntries**() function to reset all entries previously set via **LookupAddEntry**() calls. This is useful in cases where a user runs multiple reports without closing the reporting software (Crystal, DataLink Viewer, …) between reports.

## **Version 6.4.9005 (3/19/2016):**

 Added **LookupAddEntry()** and **LookupGetEntry()** functions. This allows storing and retrieving Kay-Value pairs in memory (for example, across report/subreport boundaries) without the complexity and 1K rows limitations of array variables.

### **Version 6.4.9004 (2/24/2016):**

 Added **ImageResize()**function. This allows creating a resized version of a given image file. The resized version can then be loaded into the report using the Picture location expression.

## **Version 6.4.9001 (10/12/2015):**

 Added **GetTextHeight()** and **GetTextNumberOfLine()** function. These functions provide information about the height and number of lines of wrapped text given the allowed width and the font type, font size, and style.

### **Version 6.4.8002 (9/26/2015):**

 Added **httpCallServiceGetTokens()** function to call a web service and return one or more tokens. For example, this can be used to send an SMS message.

### **Version 6.4.6005 (9/19/2015):**

◆ Added a 64-bit version of the UFL.

## **Version 6.4.6001 (8/13/2015):**

- Added **SetXLSValue()** function to set the value of a spreadsheet cell.
- Added **FileDelete()**, **FileRename()**, and **FileCopy()** functions.
- Added **CmdRun()** function to pass a command line to Cmd.exe

### **Version 6.4.4001 (8/5/2015):**

- Fixed a problem causing DistanceByZip(), DistanceByZip5(), and DistanceByUK() to not be available in Crystal formula editor.
- Optimized DistanceByZip(), DistanceByZip5(), and DistanceByUK() to be much faster.
- Added information for missing USA zip codes.

### **Version 6.4.2001 (6/4/2015):**

- Packaged with a newer Chilkat dll to match the version used by Visual CUT
- Added **httpFileDownloadRename()** function to return the original file name downloaded from the server and to elect to keep or restore that name to the downloaded file.

## **Version 6.3.1006 (4/1/2015)**

- Added 3 Regular Expression functions:
	- **RegExpReplace**() for text replace functionality
	- **RegExpMatch**() for finding and extracting text that matches a pattern
	- **RegExpIsMatch**() for validating that a string matches a pattern
- Added **ConvertRTFFileToText**() for converting RTF file to plain text file.
- Added **ExecuteSQLReturnFile**() for retrieving the content of a database column in a specific record, optionally converting the content: RTF to Plain Text or

Any image type to bmp, png, jpeg, or gif (including an option to convert transparent background to Bitmap with white background), and saving the result to a file.

## **Version 6.3.1 (1/2/2015): Released .NET version.**
## **Known Issues and Limitation**

1. Function arguments passed to a UFL should not exceed 254 characters. That is why some of the functions provided by CUT Light allow you to specify array arguments or use several arguments that are internally combined. In other cases, you simply need to chop the string into segments and loop. For example, here is how you can write a large string to a text:

**StringVar MyText := {@LargeText}; StringVar TargetFile := "c:\temp\test.txt"; // chop and write the text in 254 character segments While Len(MyText) > 254 Do ( FileAddText (TargetFile, Left(MyText, 254), False, False); MyText := Mid(MyText, 255); ); // write the remaining small segment FileAddText (TargetFile, MyText, False, False);**

- 2. In cases where a function accepts array arguments (for example, EmailSend(), you can convert a long string to multiple array elements (each at a maximum of 254 characters. The user manual section about EmailSend() provides an example.
- 3. A simple preview of a Crystal report may trigger evaluation/formatting of only the  $1<sup>st</sup>$  page. If you want the Master report to be fully processed upon initial preview (without manually scrolling to the last page), you may need to insert a Special Field such as "Page N of M" to force immediate processing for the whole report.
- 4. Crystal XI suffers from an issue (ADAPT00755322) leading to a termination of Crystal when running a report that uses dynamic parameters on a machine that also has a UFL installed. If you are using Crystal XI and reports with dynamic parameters, you should not install UFLs until Business Objects resolves this issue.